# MATLAB EXPO 2019

## 使用MATLAB和Simulink开发自主机器人

Jing Wu

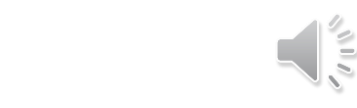

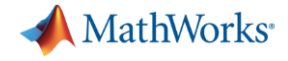

主要内容

#### 成功的开发一个自主机器人系统需要:

#### 1. 使用新技术进行多域仿真

2. 使用可信赖的工具,可以将复杂的工作流程简化并与其它工具 集成

3. 使用基于模型的设计作为开发方式

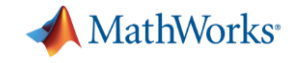

### 开发自主机器人系统面临的挑战

#### 多域专业知识的应用

#### 算法的复杂性

端到端工作流

知识产权保护

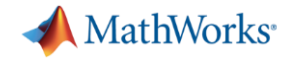

## 成功的机器人是什么样的?

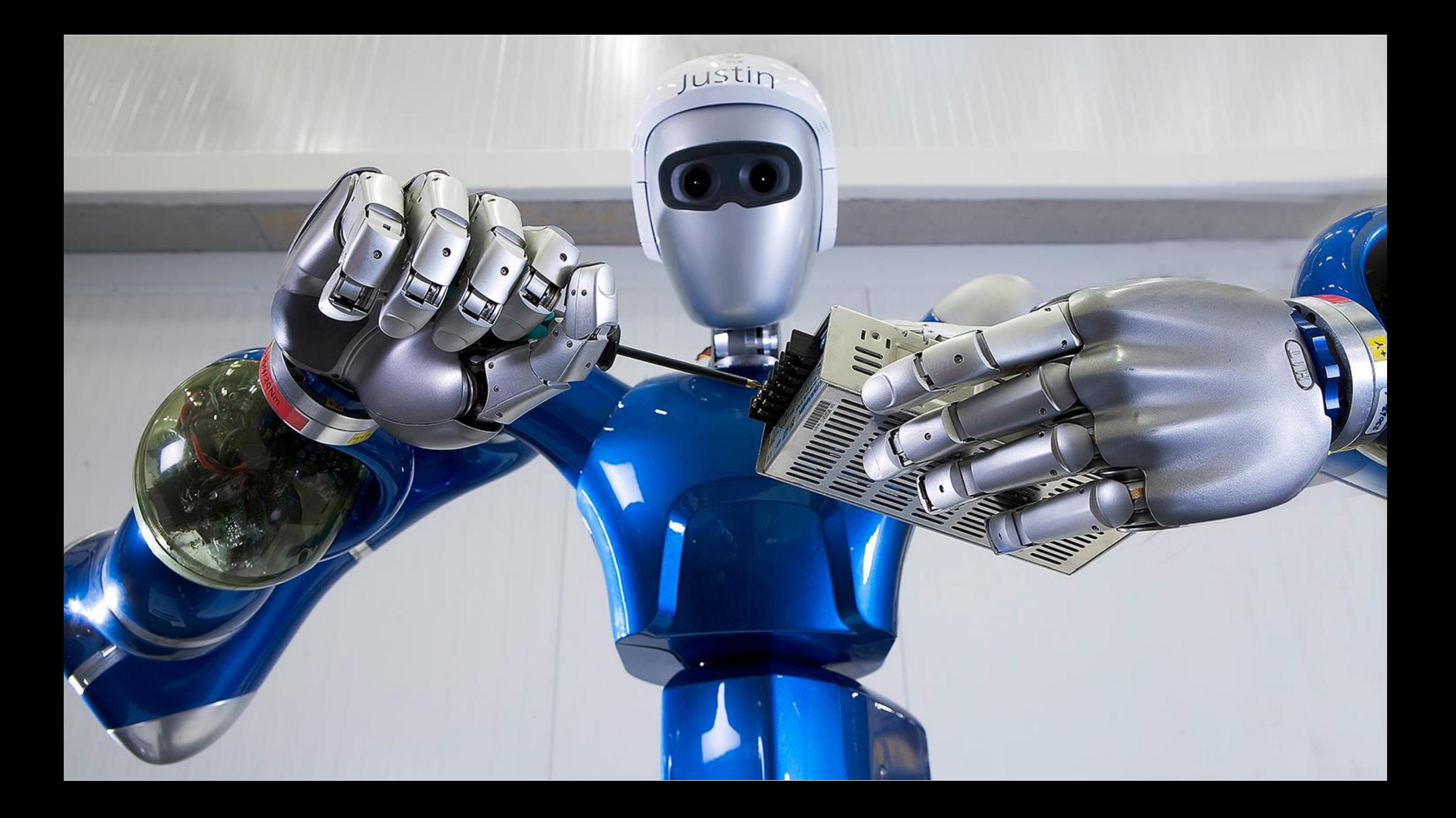

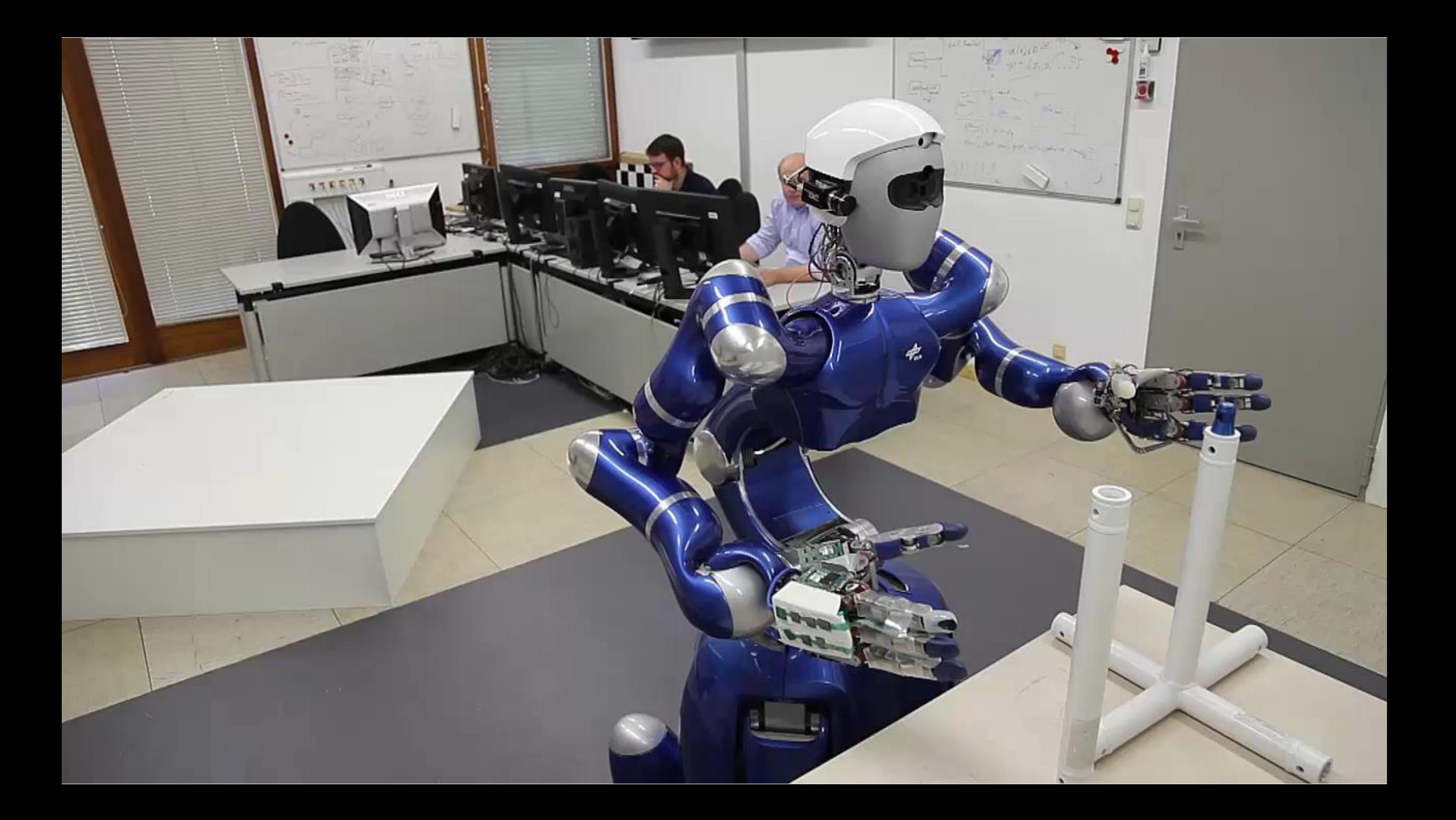

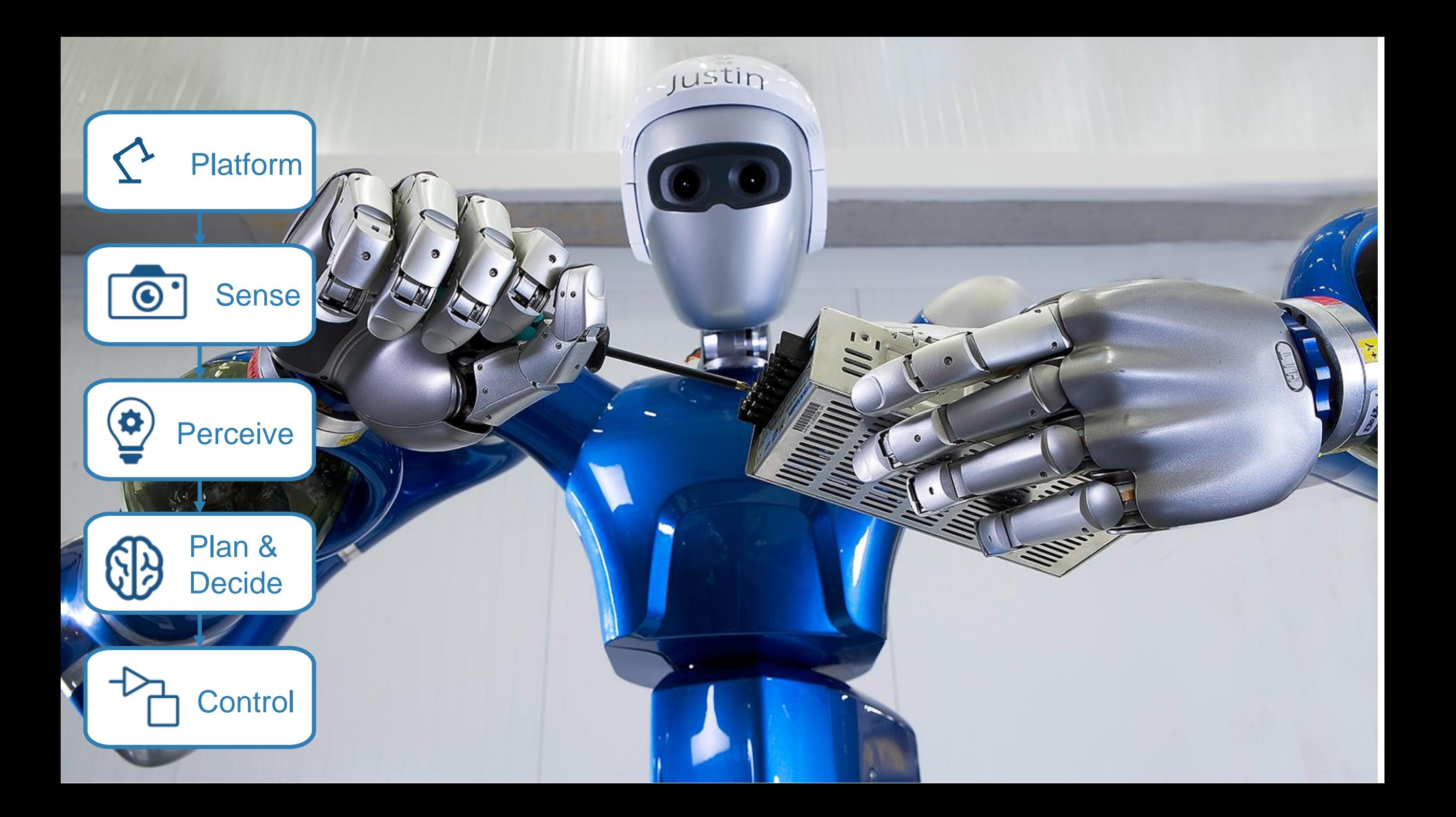

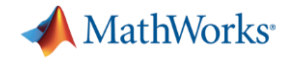

### 其它例子**:** 自主驾驶汽车

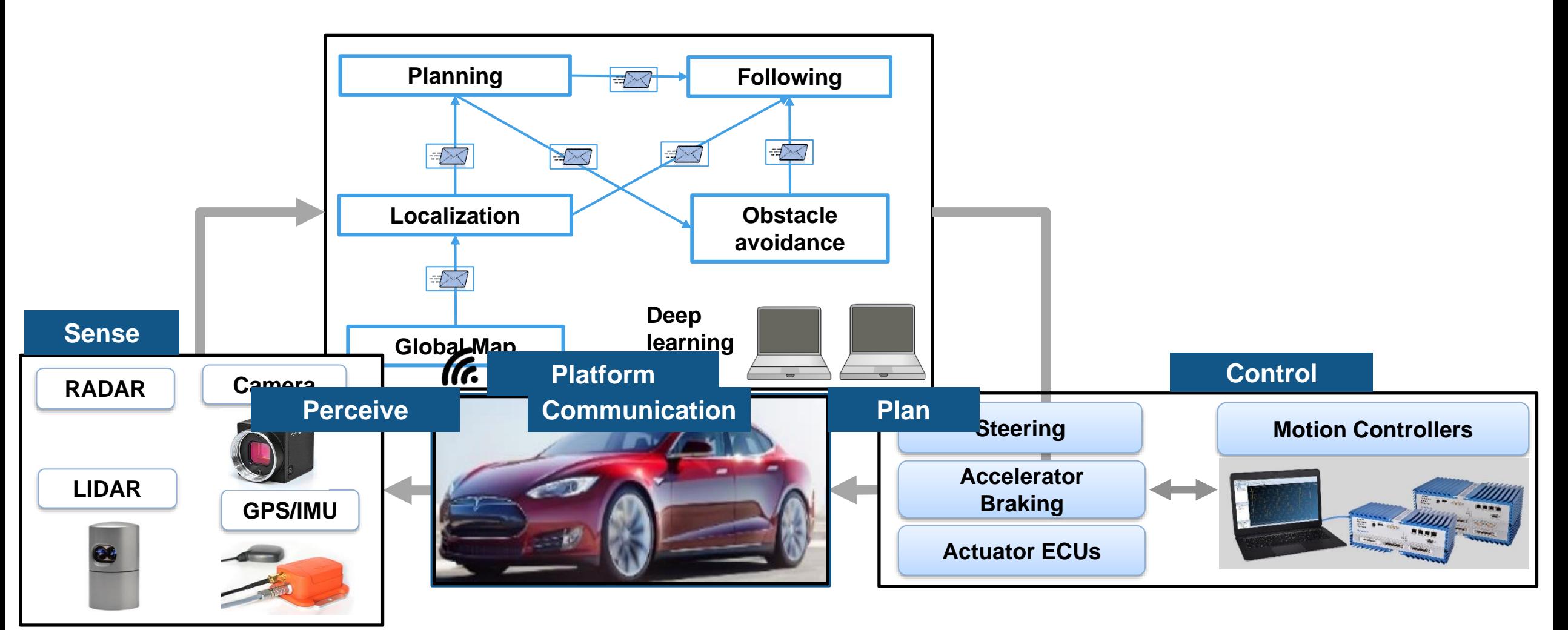

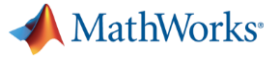

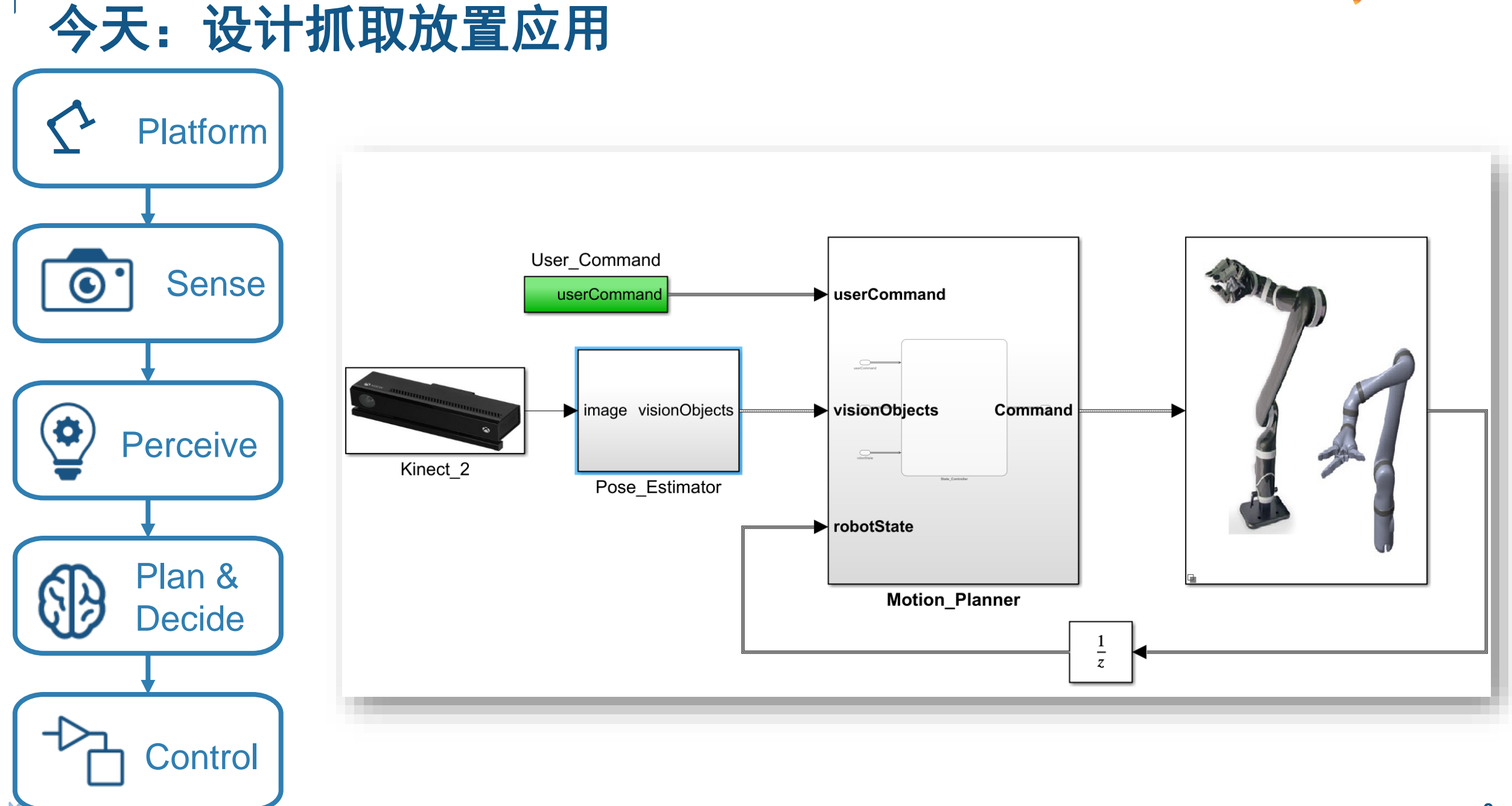

<u>LILITIN FULO COTO</u>

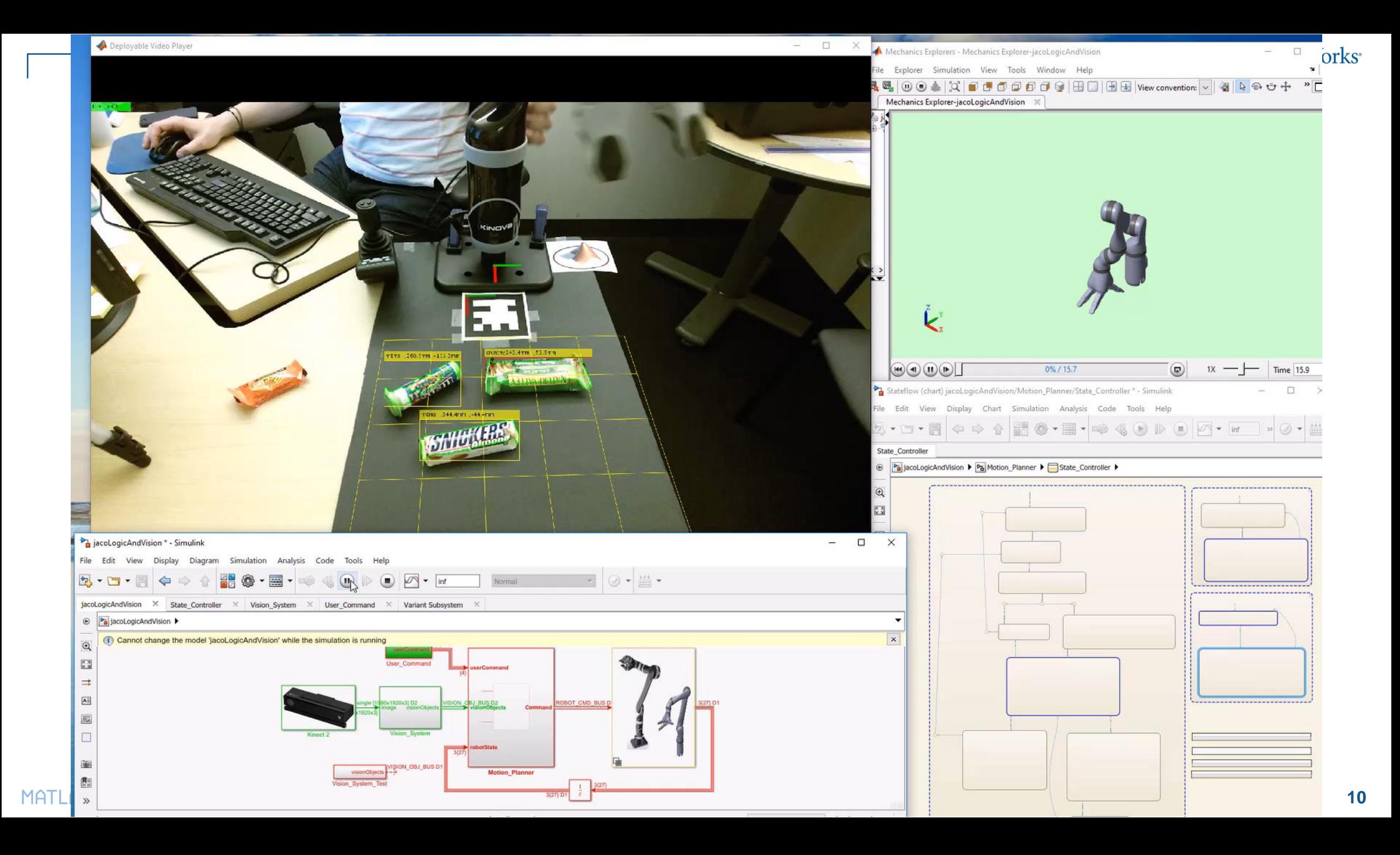

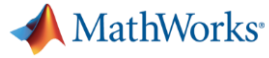

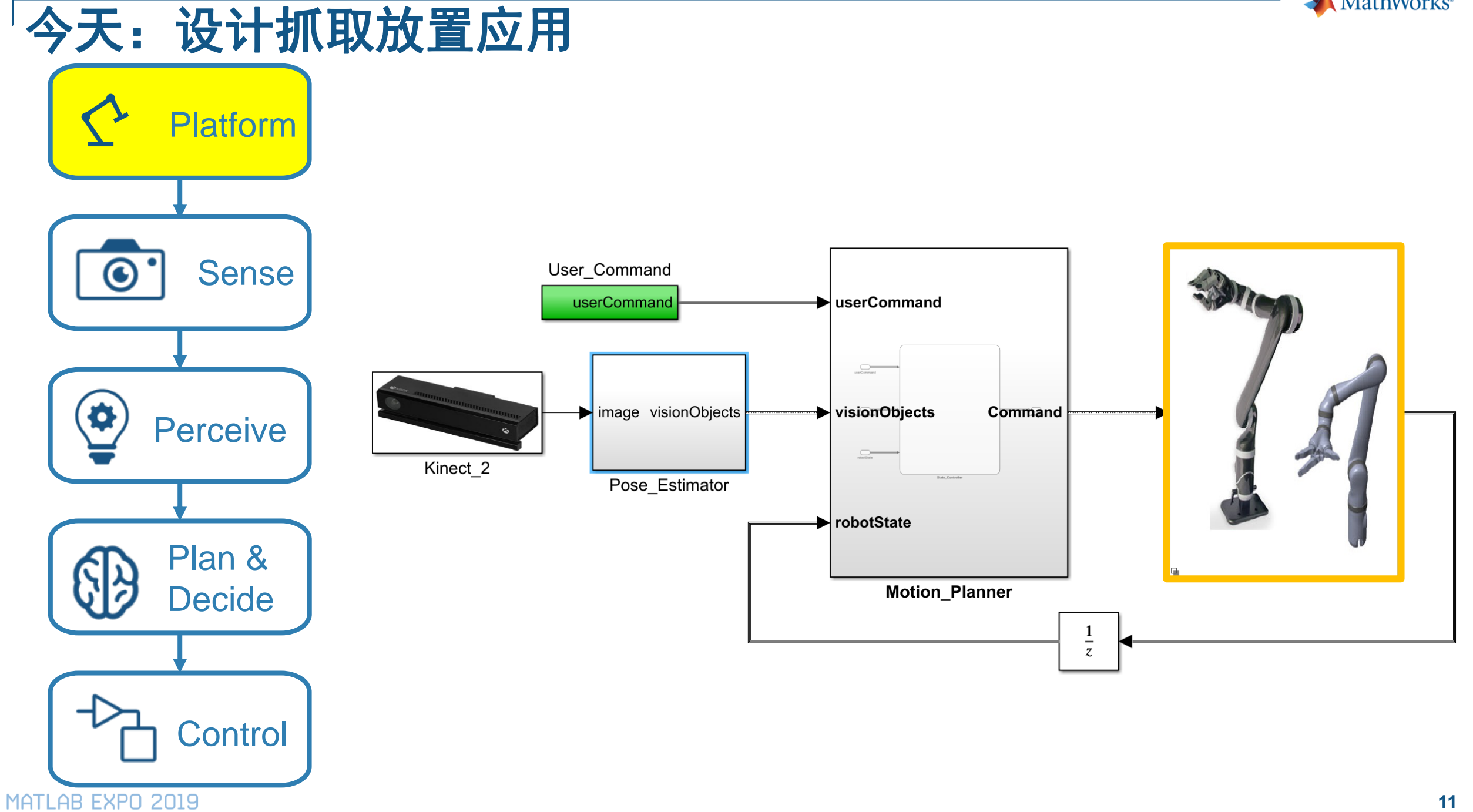

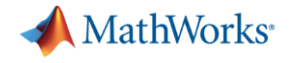

## 平台设计

### 如何创建一个满足要求的系统模型?

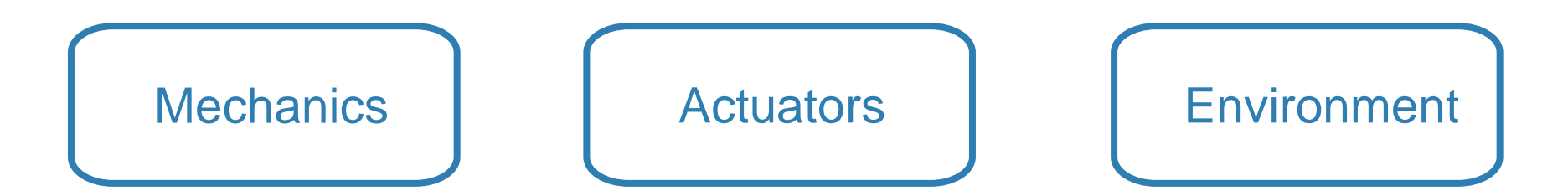

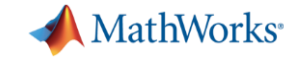

### 从通用**CAD**工具导入模型

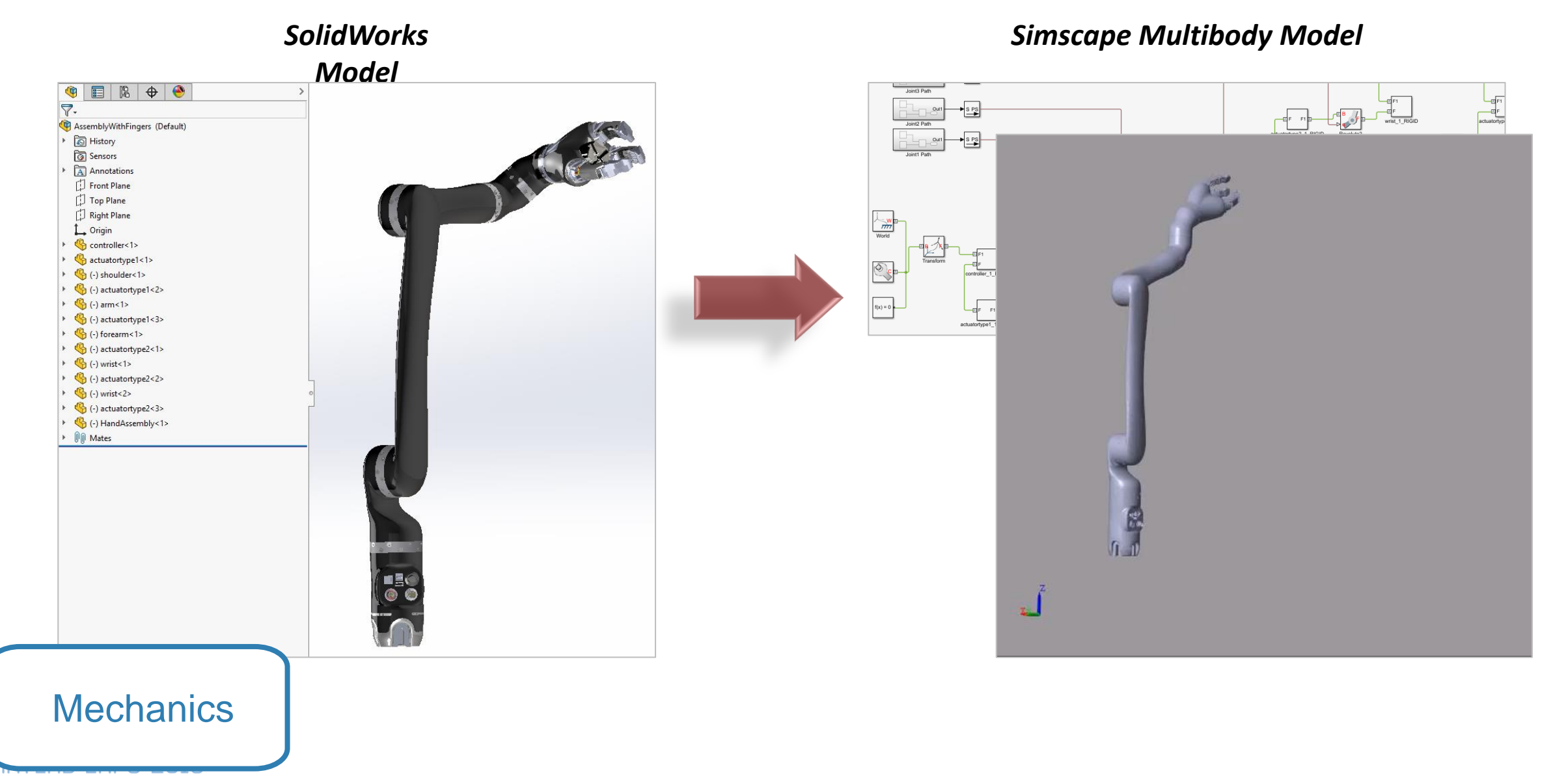

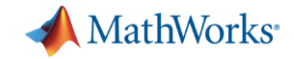

### 力学:一条指令即可从**URDF**文件导入

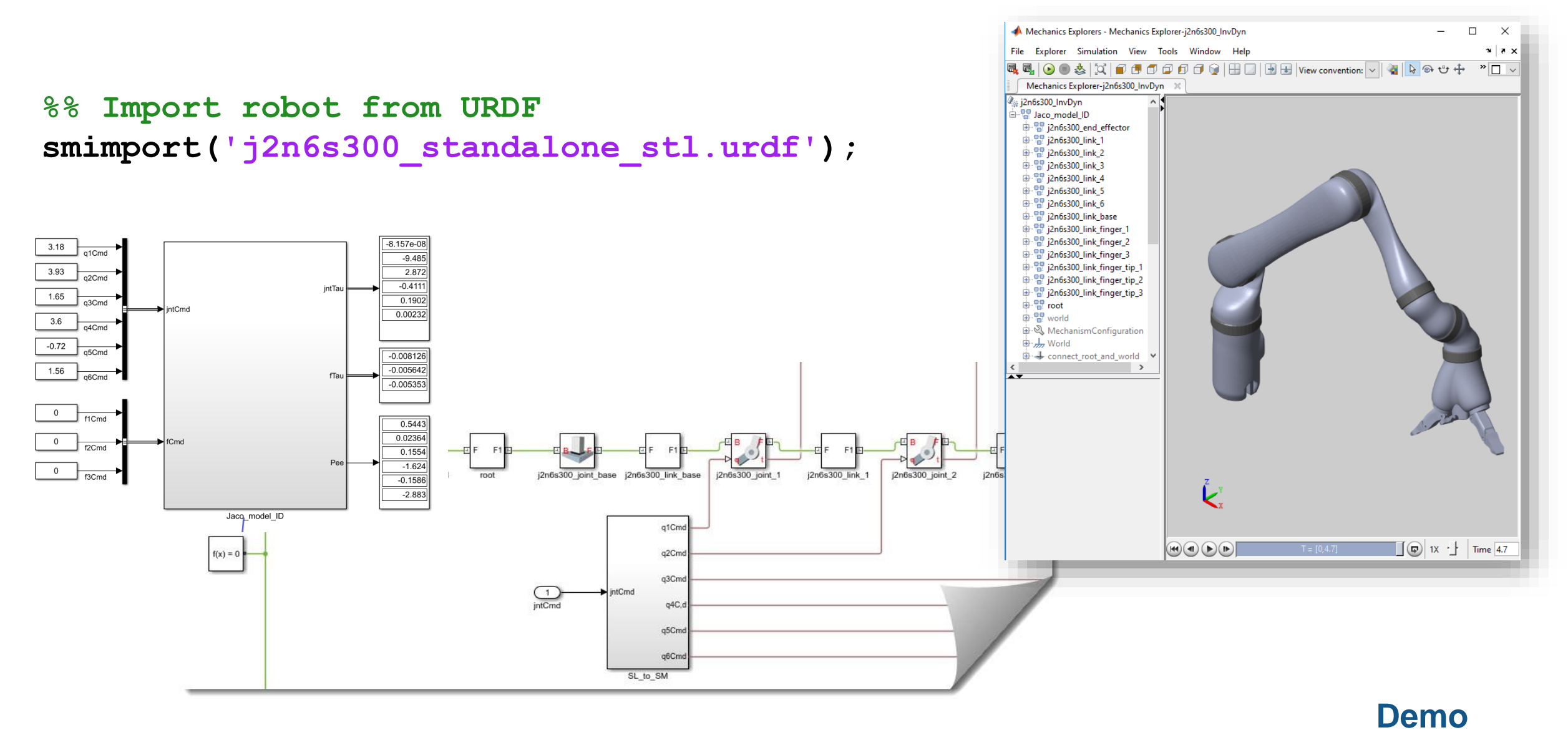

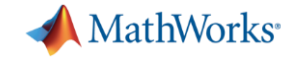

### 关节驱动器:对其他物理域建模

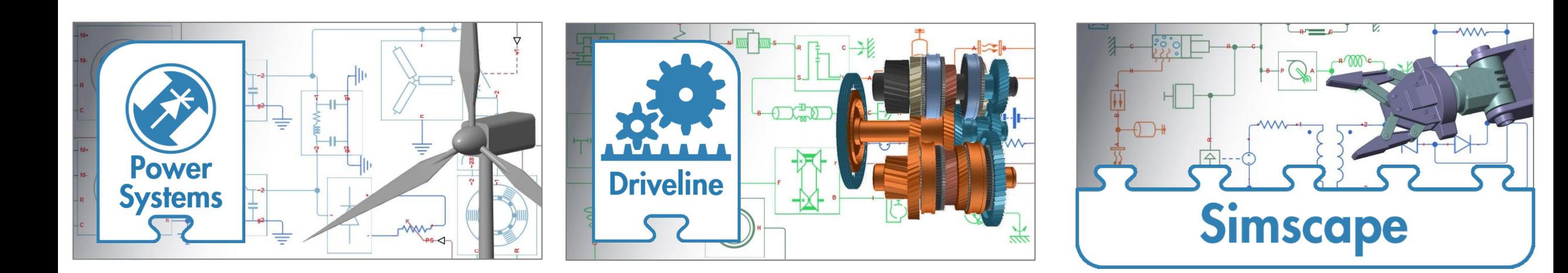

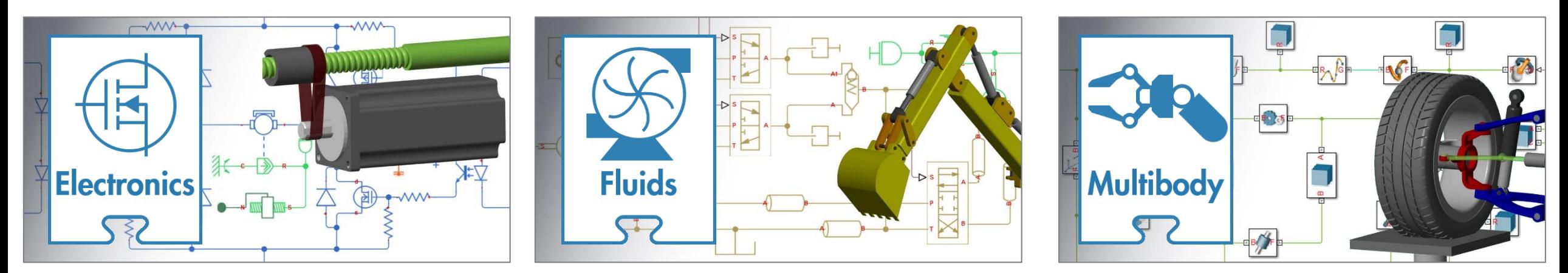

MATLAB EXPO 2019

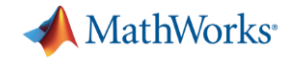

### 关节驱动器建模

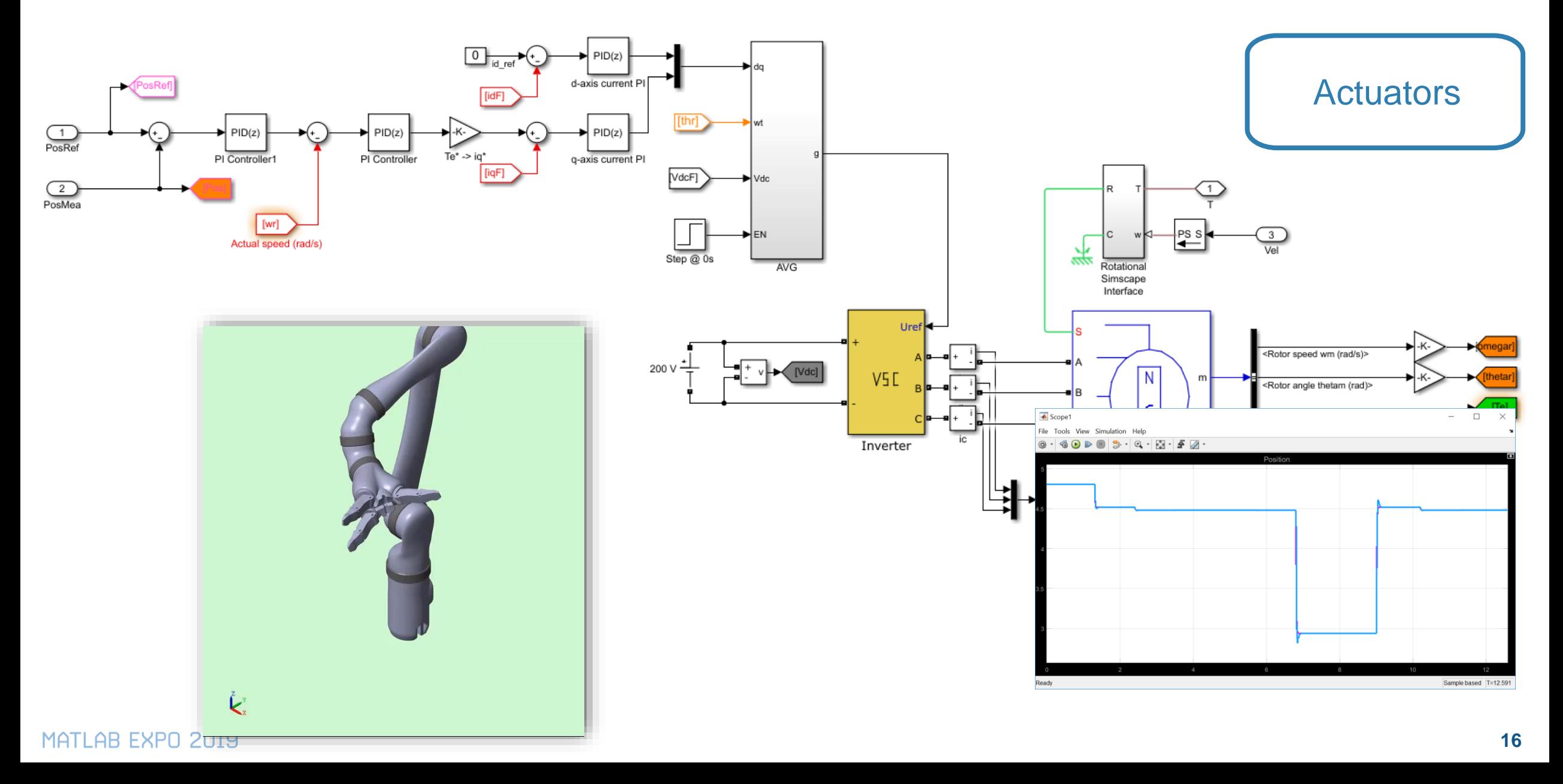

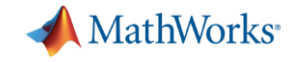

### 环境:与外部机器人仿真环境连接

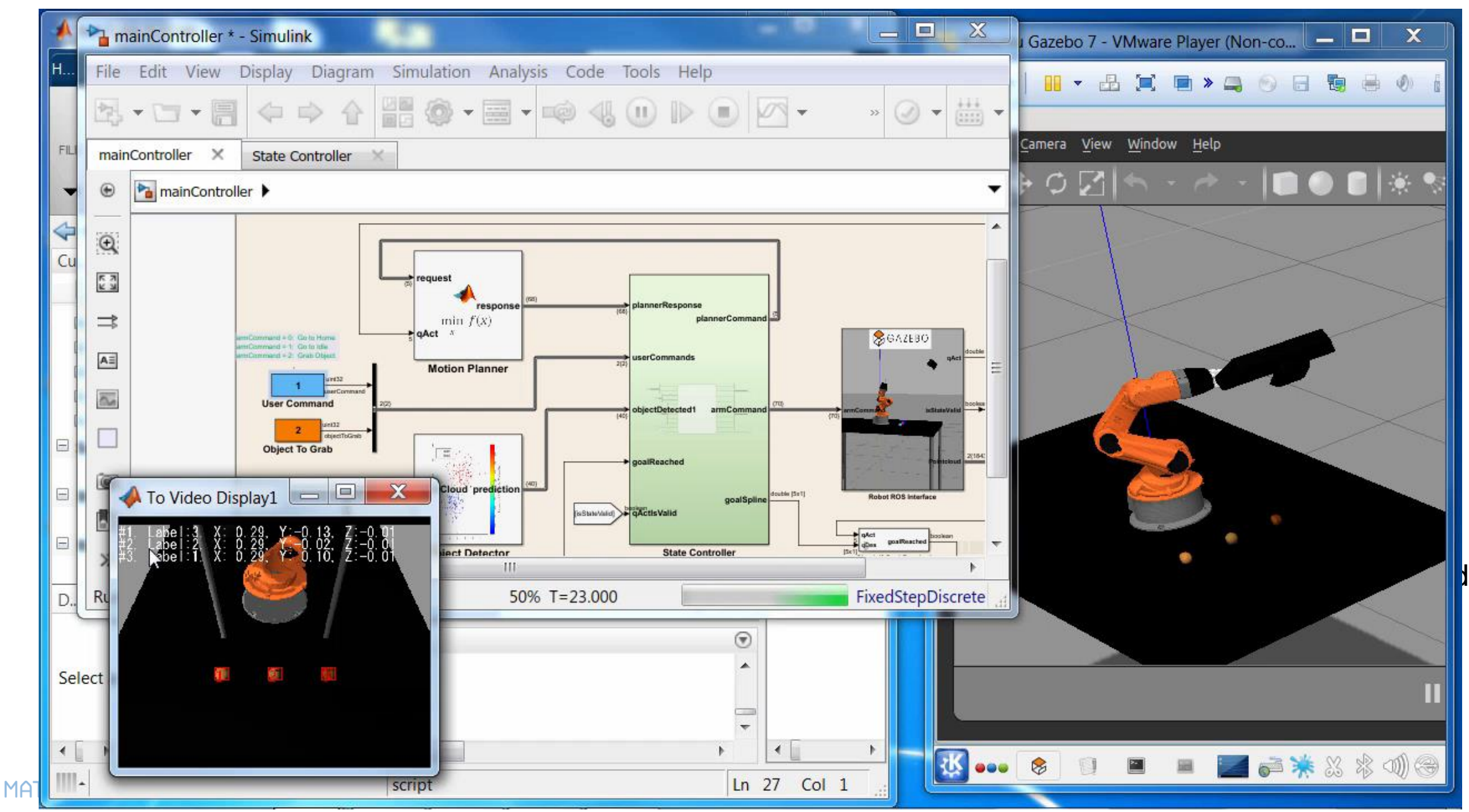

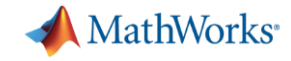

### 环境:将**MATLAB**和**Simulink**与**ROS**连接

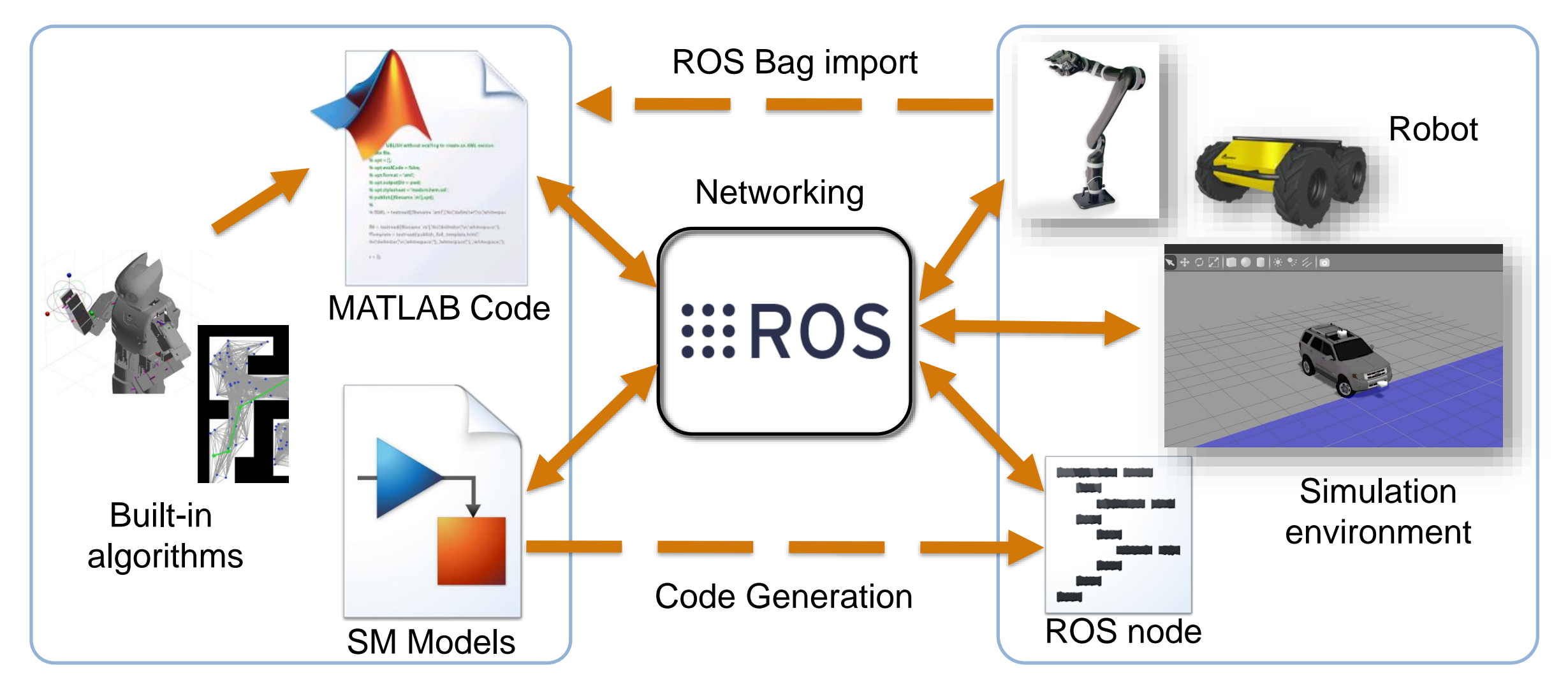

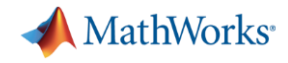

### 与**ROS**联合仿真

#### %% Connect to ROS

rosinit '192.168.204.144';

#### %% Create subscribers

 $imSub = rossubscripter('/camera/rgb/image raw');$  $scansub = rossubscripter('/scan');$ 

#### %% Create publisher

[velPub, velMsg] = rospublisher('/husky velocity controller/cmd vel');

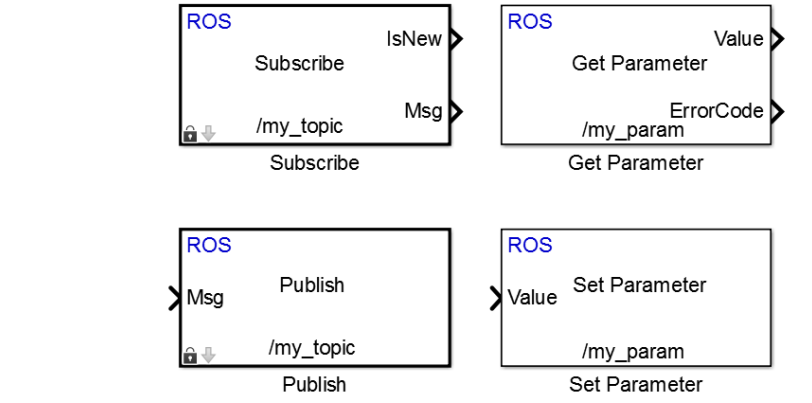

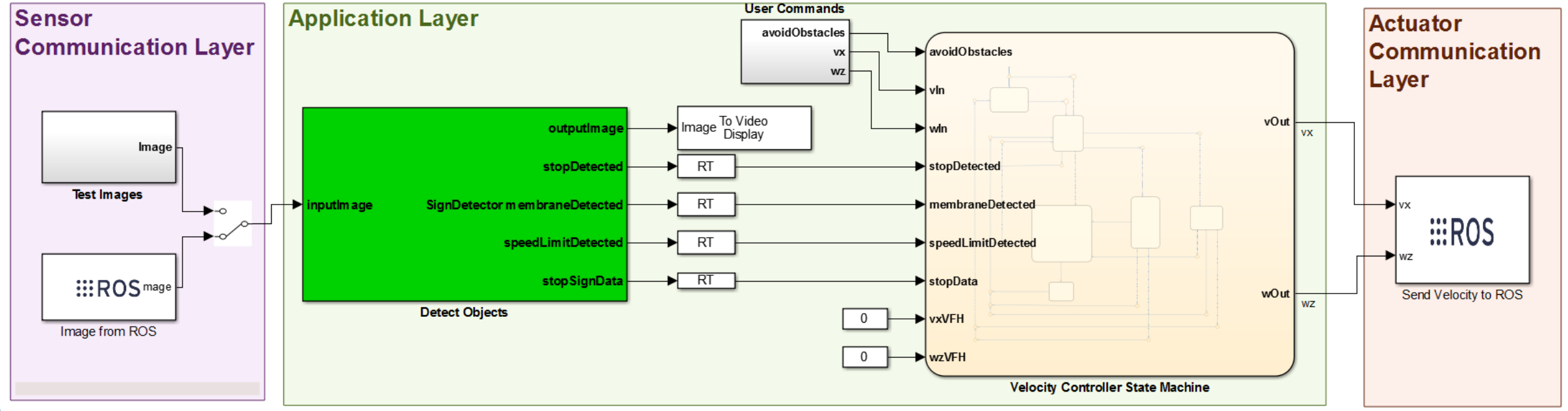

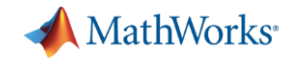

### 设计抓取放置应用

<u>LILITIN FULO COTO</u>

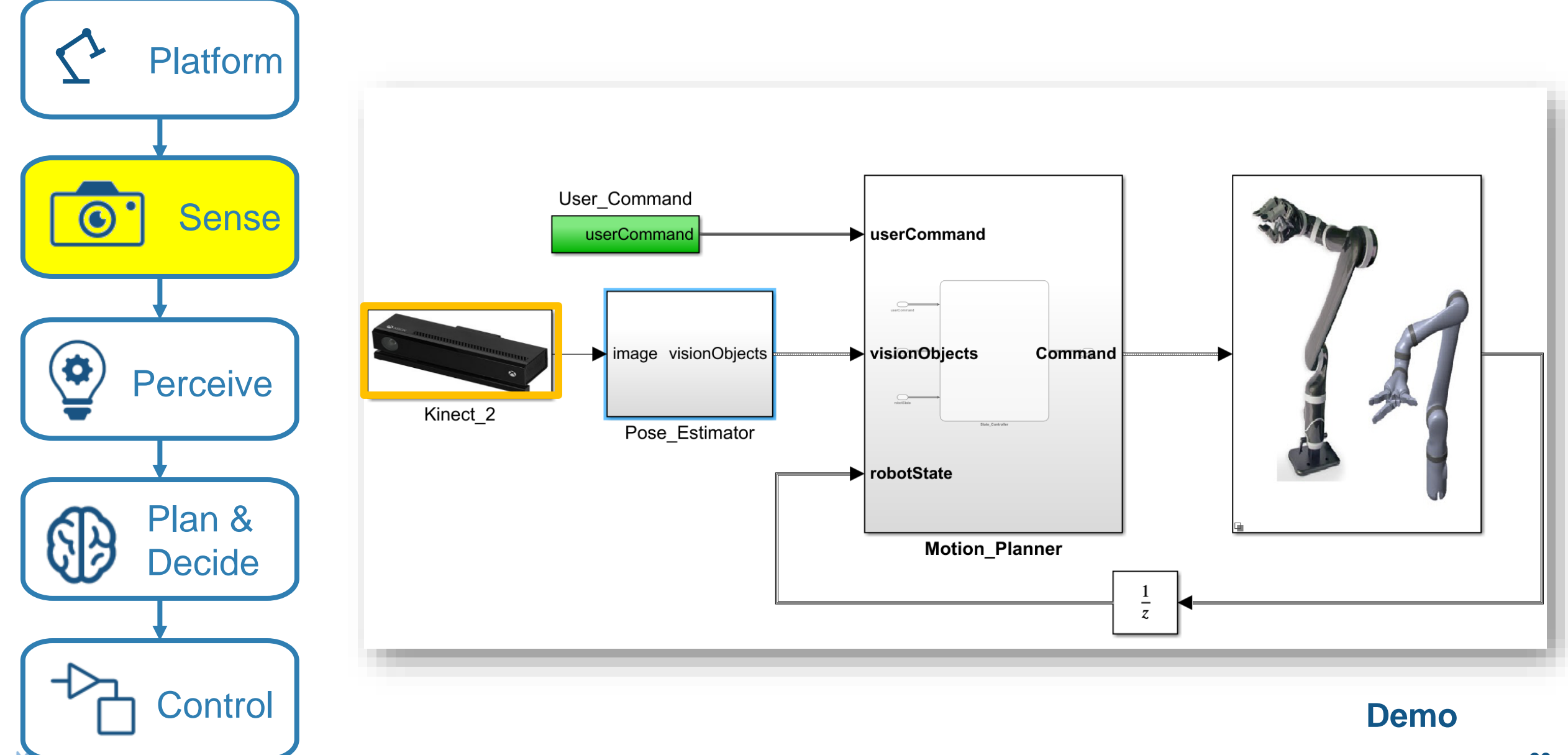

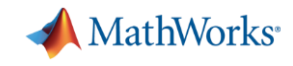

### 设计抓取放置应用

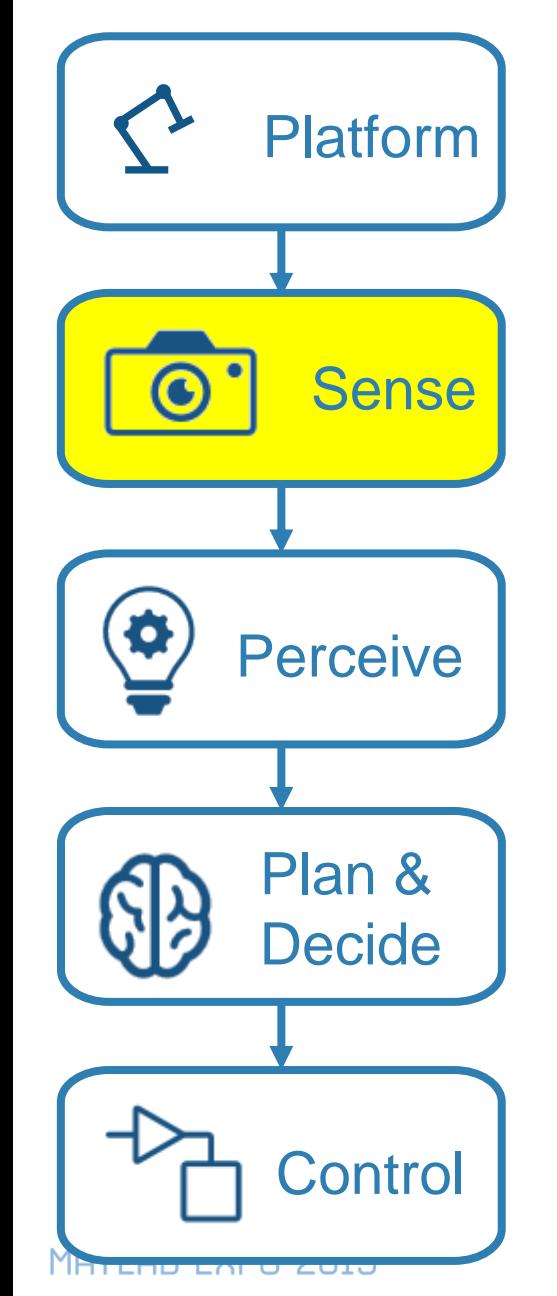

- 支持通用传感器
- 图像分析
- **Apps**应用
- 图像增强
- 可视化点云

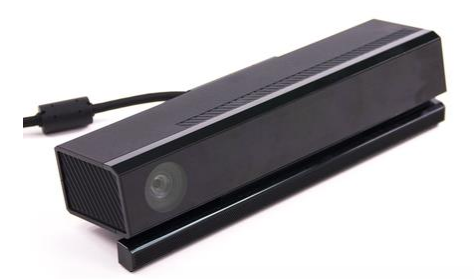

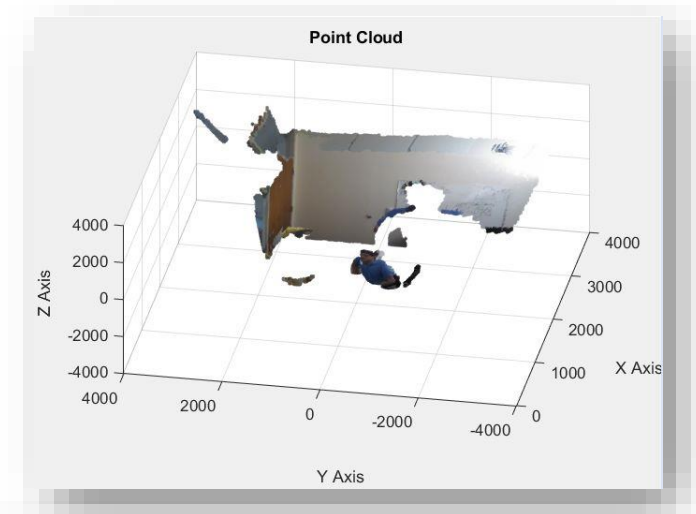

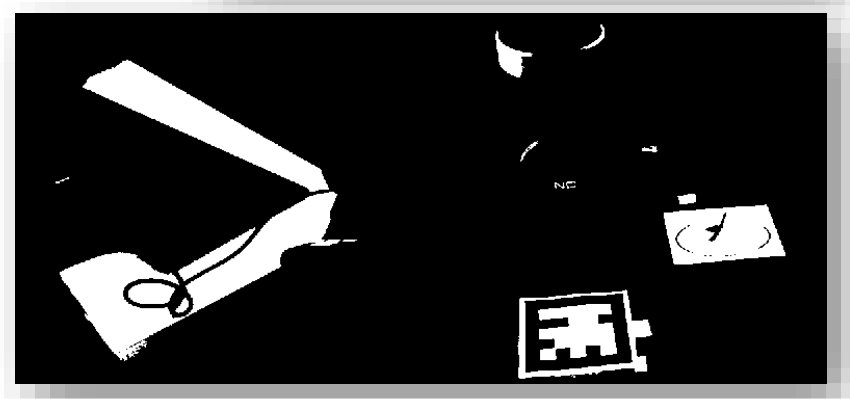

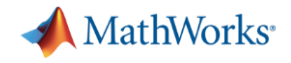

### 今天:设计抓取放置应用

<u>LILITIN FULO COTO</u>

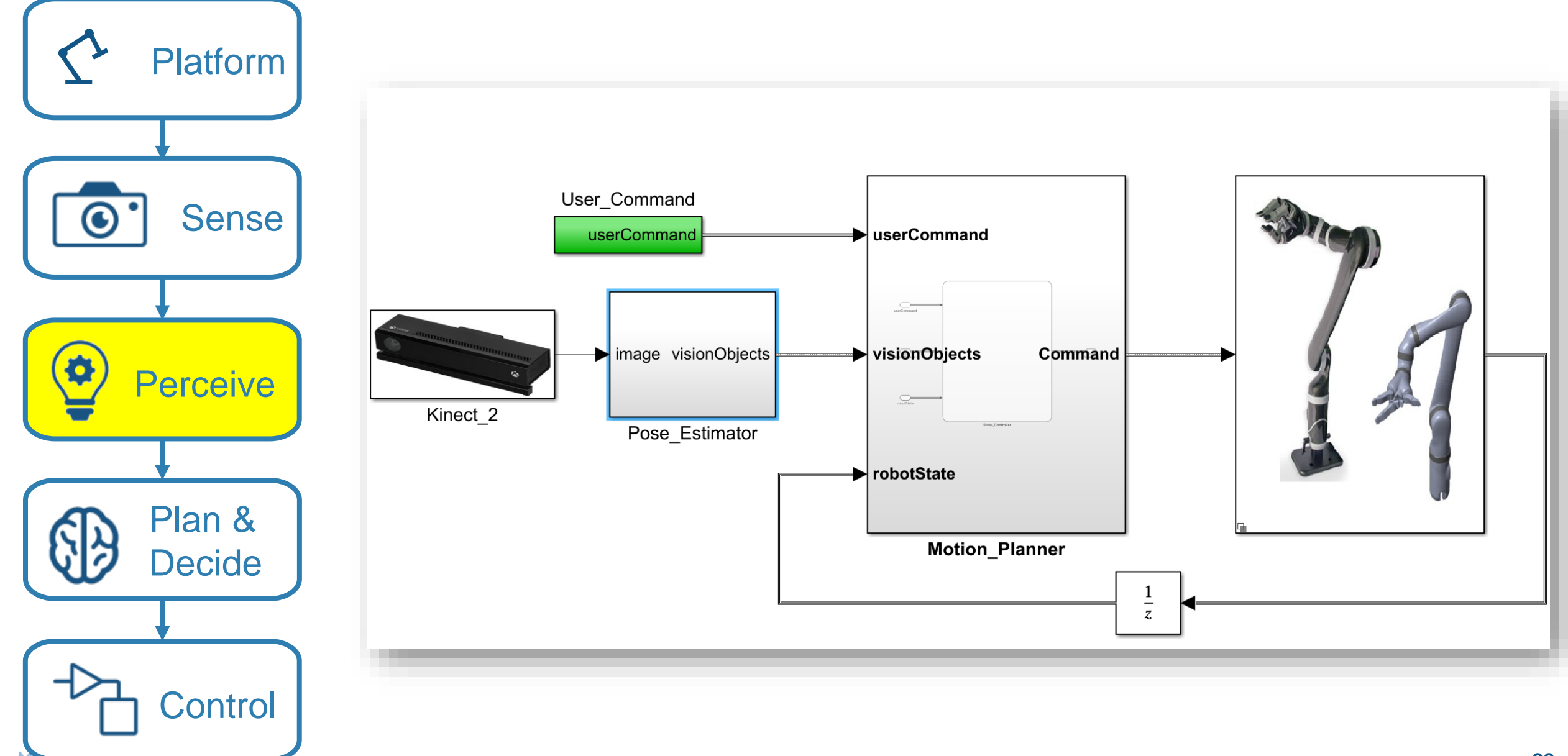

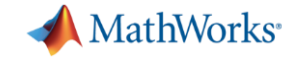

### 目标分类器和位姿估计

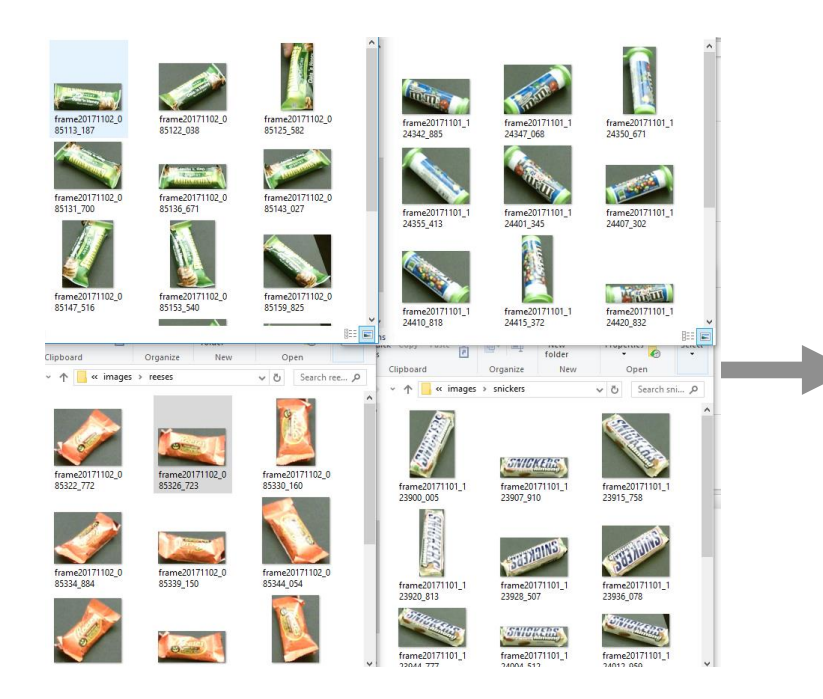

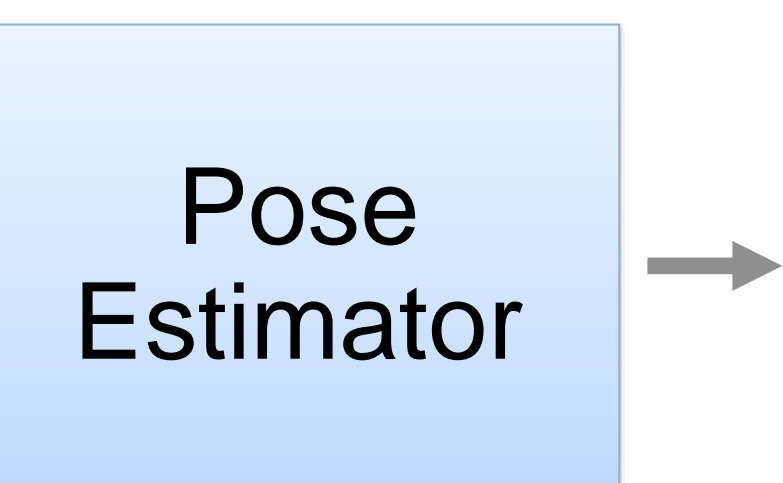

#### Images **Labels** and Poses

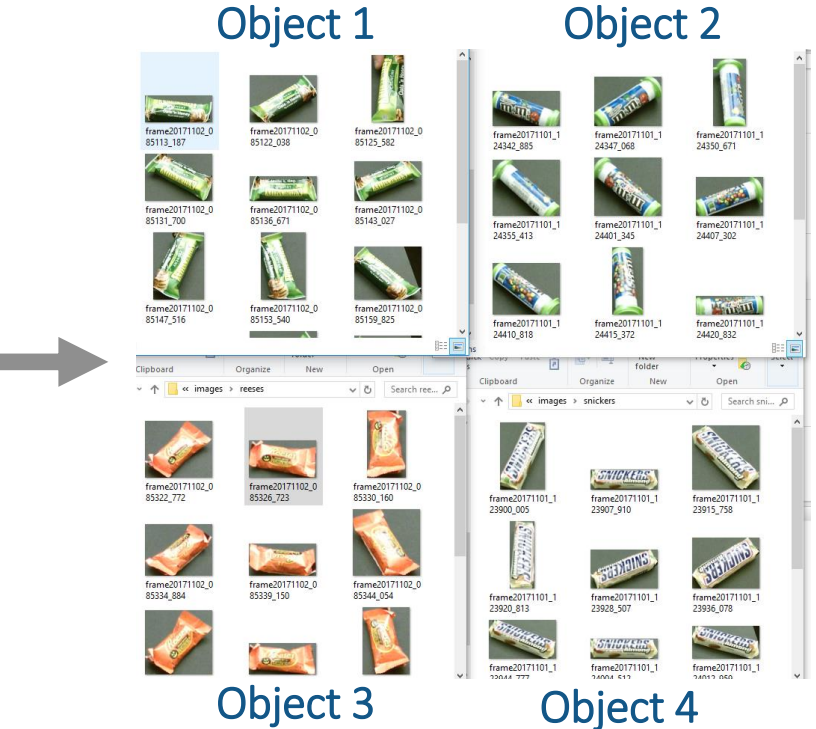

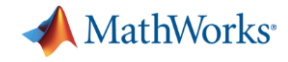

### **MATLAB**让机器学习简单和易用

#### Traditional Machine Learning approach

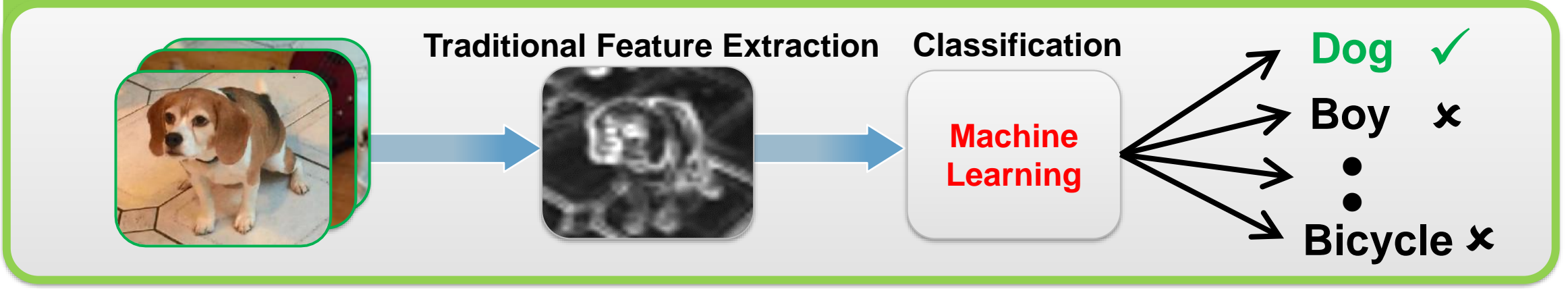

#### Deep Learning approach

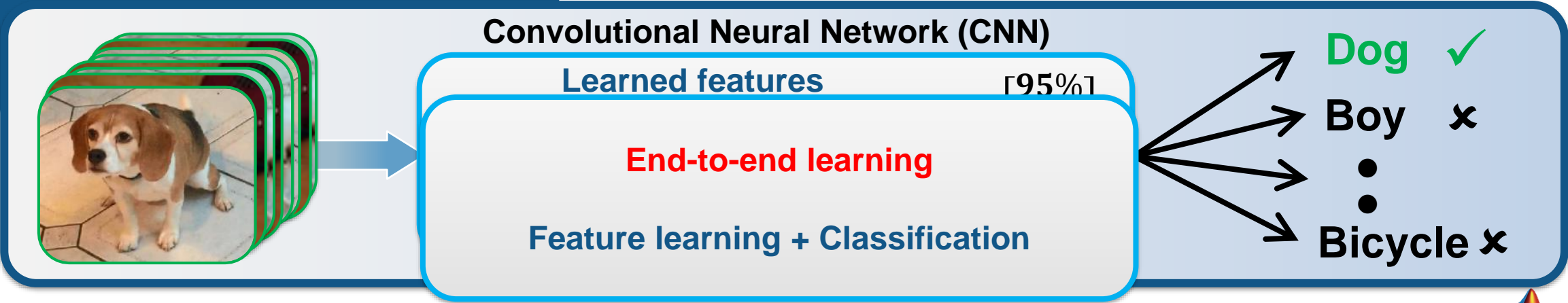

MATLAB EXPO 2019

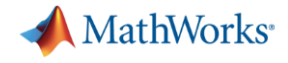

### **MATLAB让复杂工作流简化**

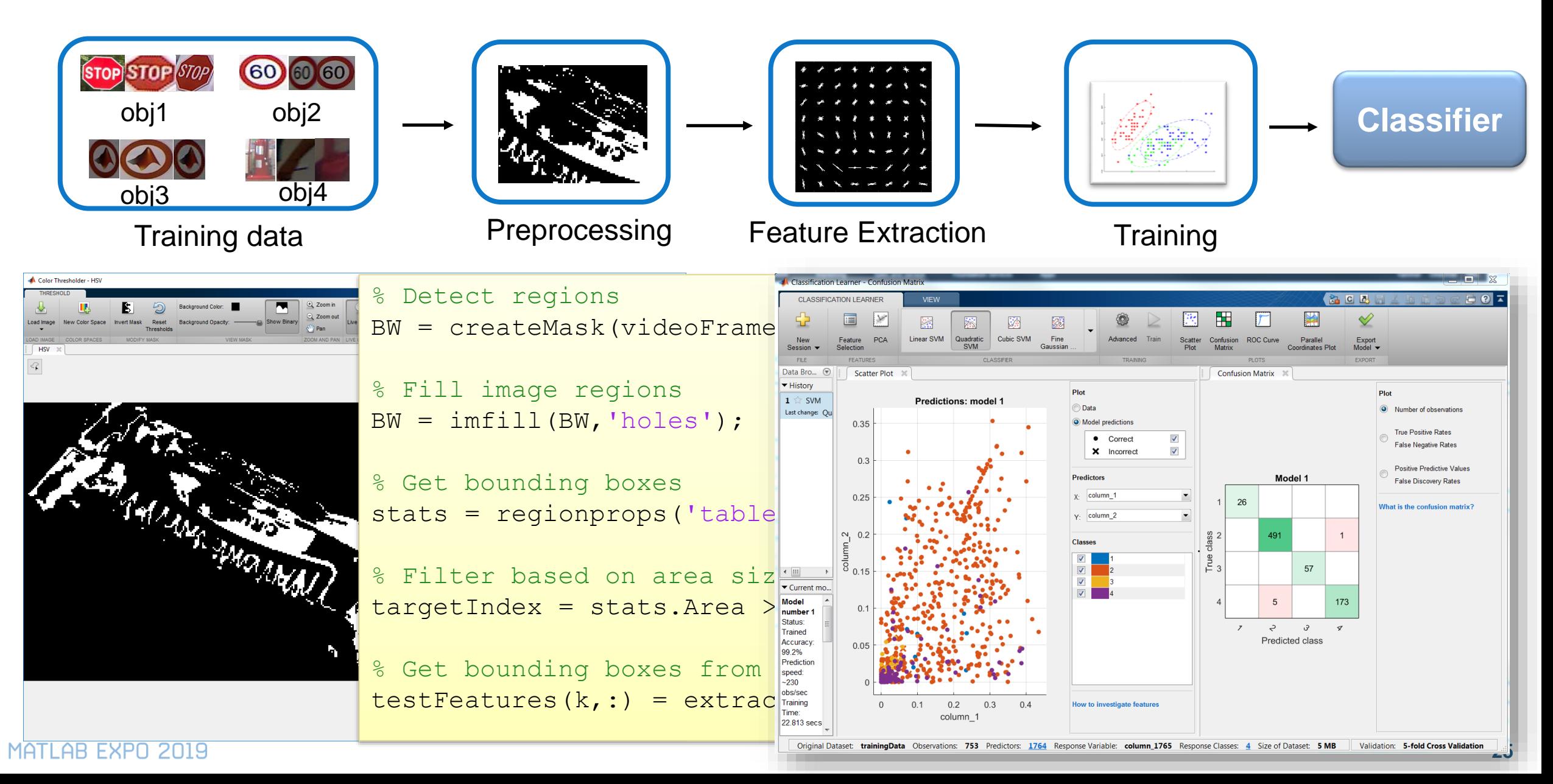

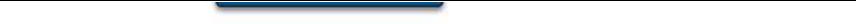

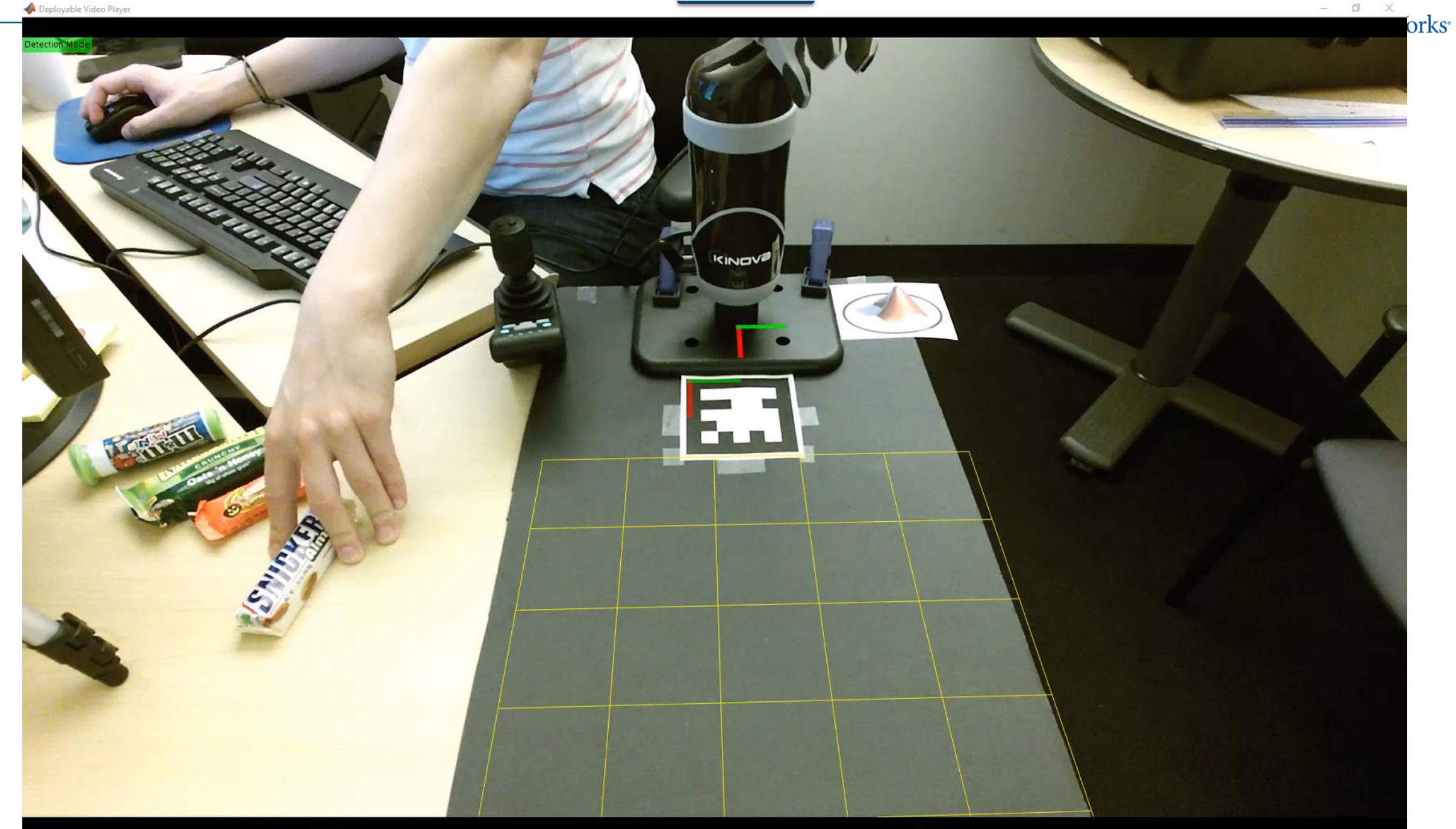

O B & O & B & C E

**26**

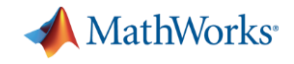

### 设计抓取放置应用

<u>LILITIN FULO COTO</u>

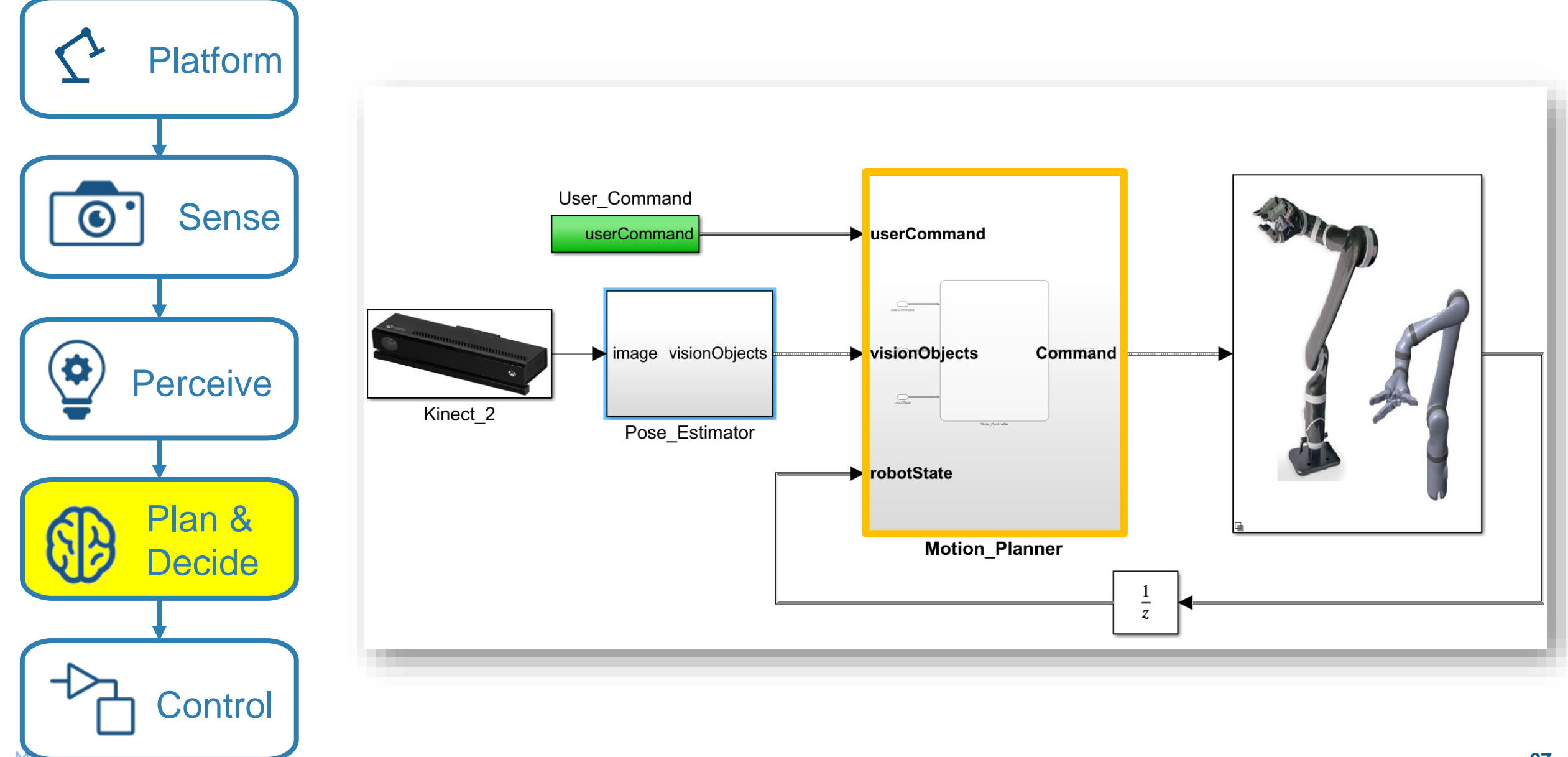

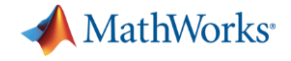

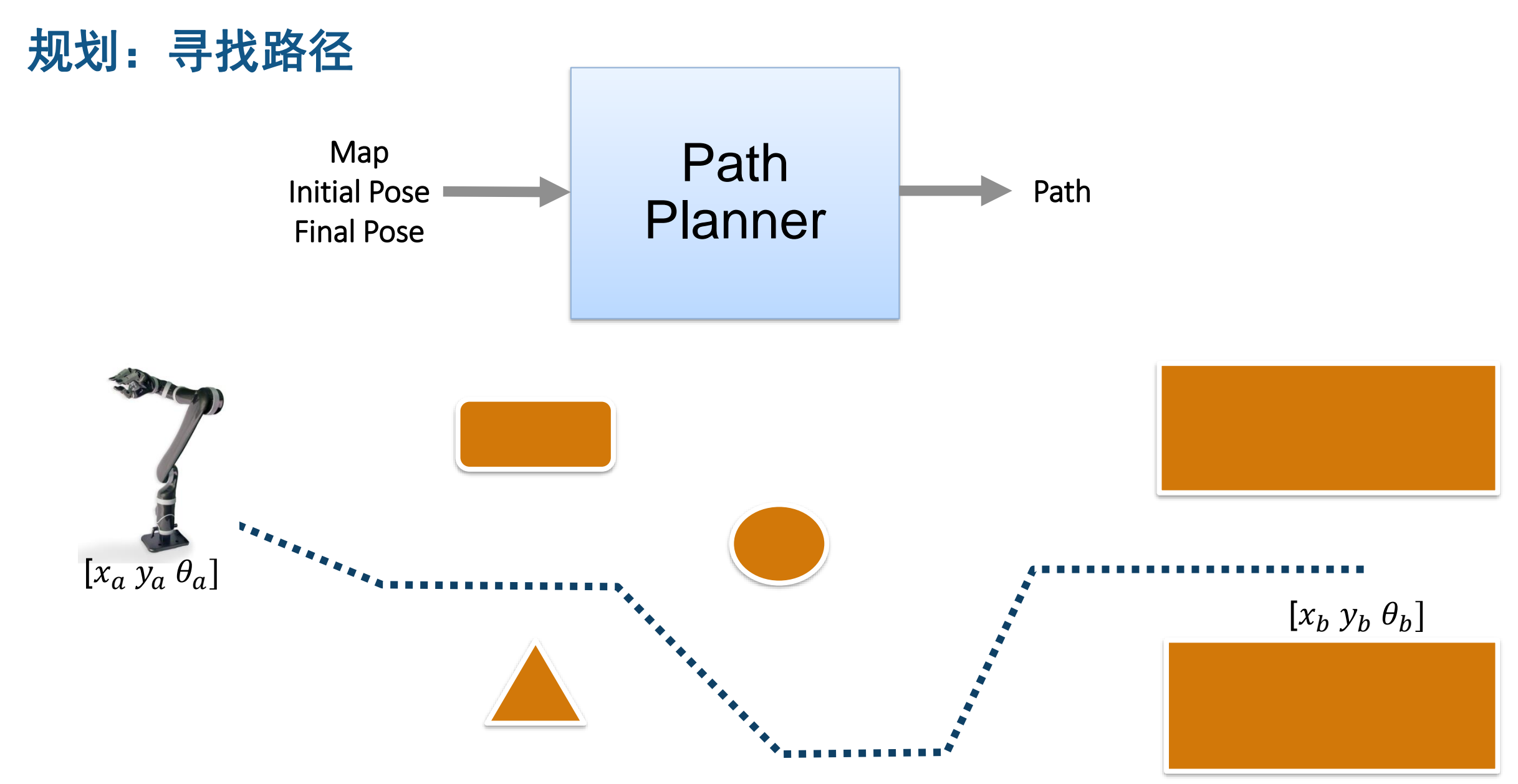

### 使用**Stateflow**规划

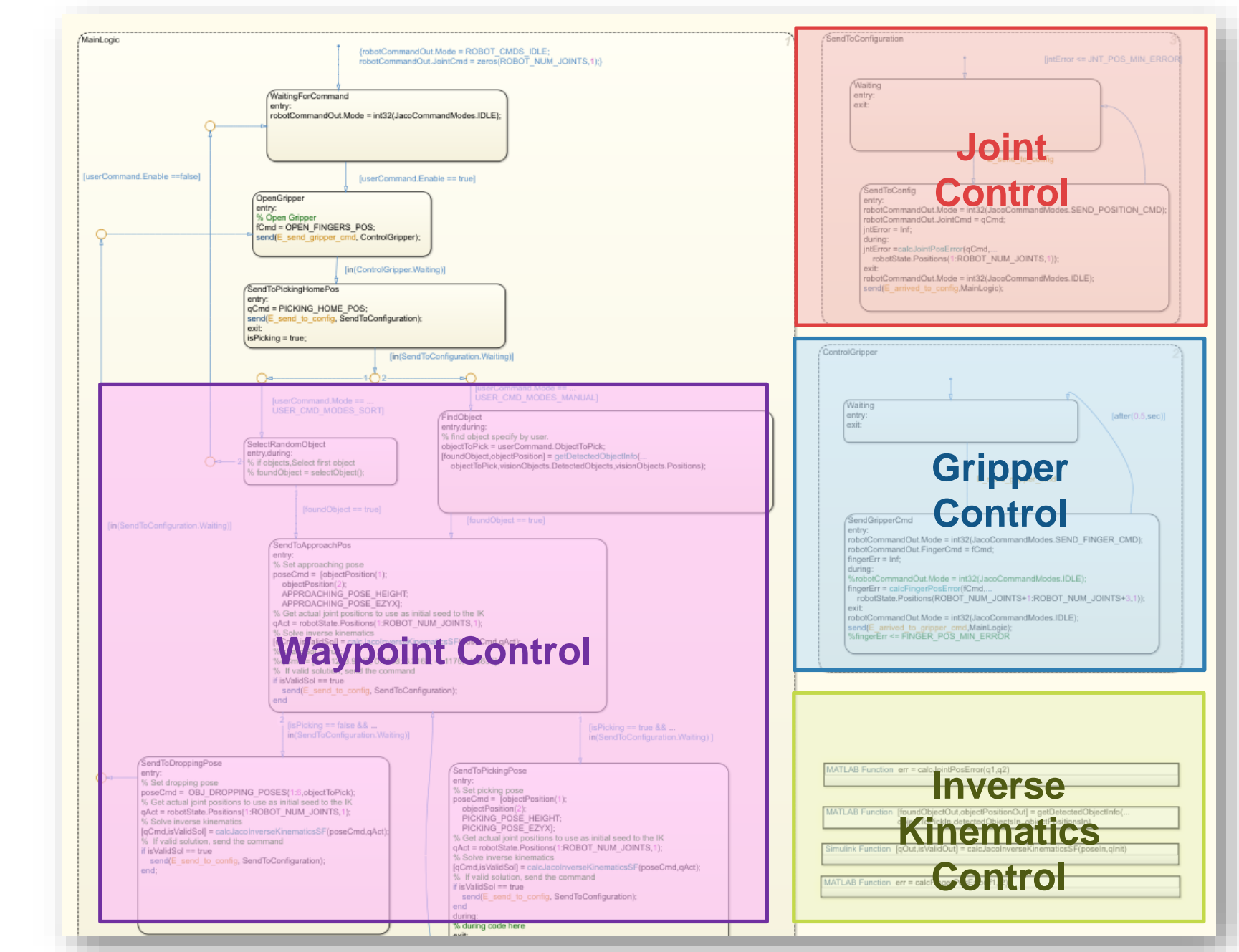

MATLAB EXPO 2019

**A** MathWorks<sup>®</sup>

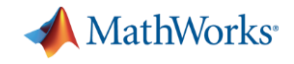

### 设计抓取放置应用

<u>MATERIU EMI U CUIU</u>

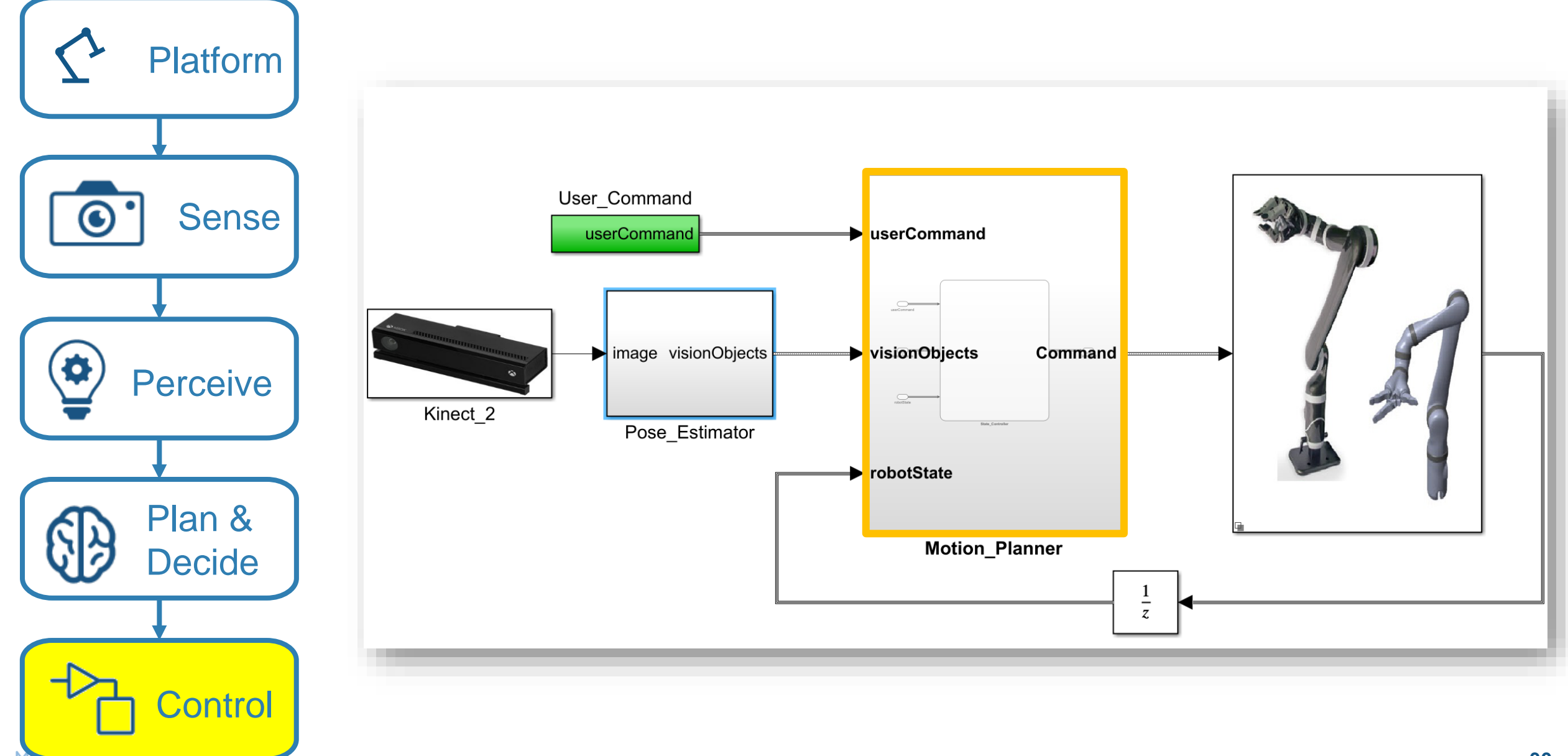

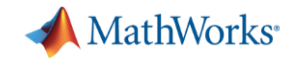

### 控制**:**探索内置函数:反向运动学

```
% Create ik solver object
ik=robotics.InverseKinematics('RigidBodyTree'
, 
                                jaco)
```

```
% Disable random restarts
ik.SolverParameters.AllowRandomRestart = false;
```

```
% Parameters to pass to the solver
weights = [1, 1, 1, 1, 1, 1];
q init = 0.1*ones (numel (q home), 1);
```
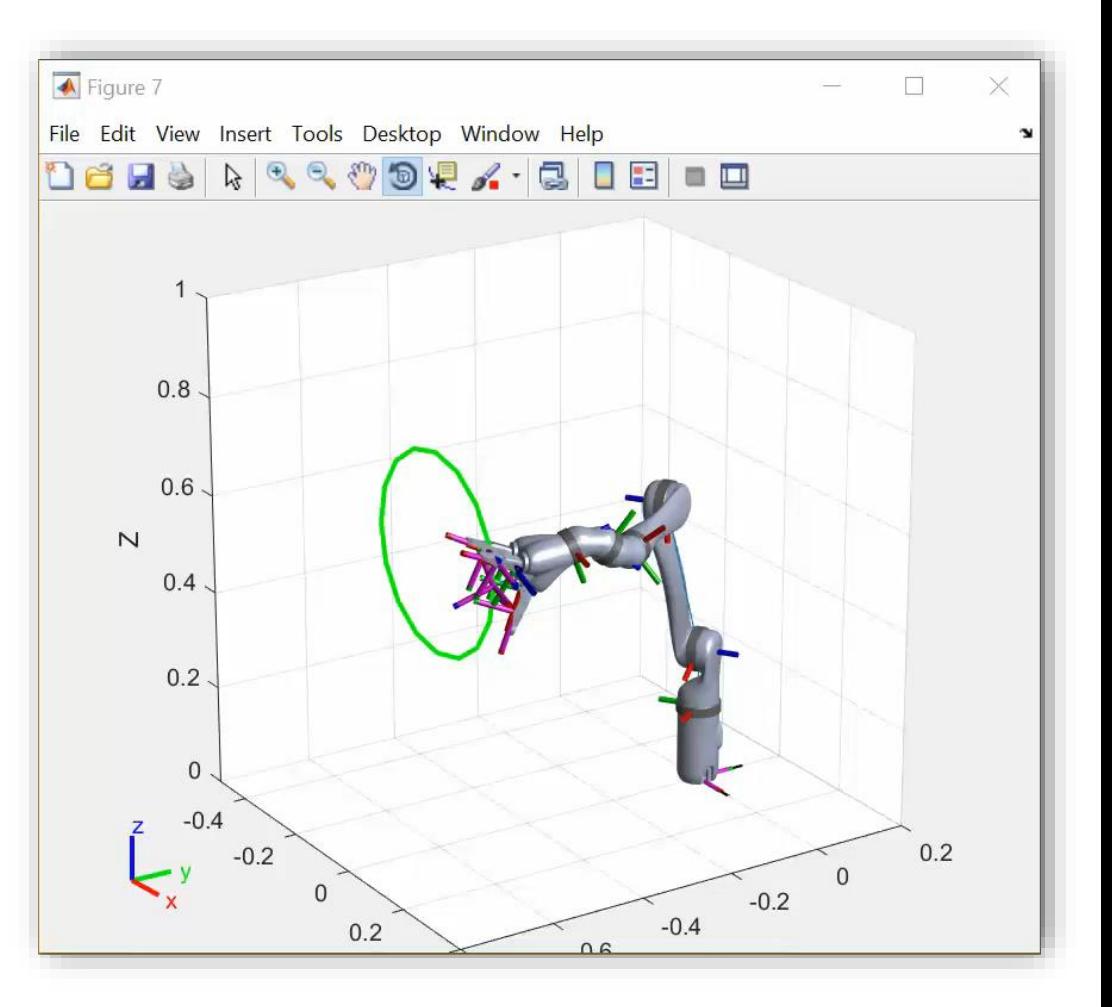

**31**

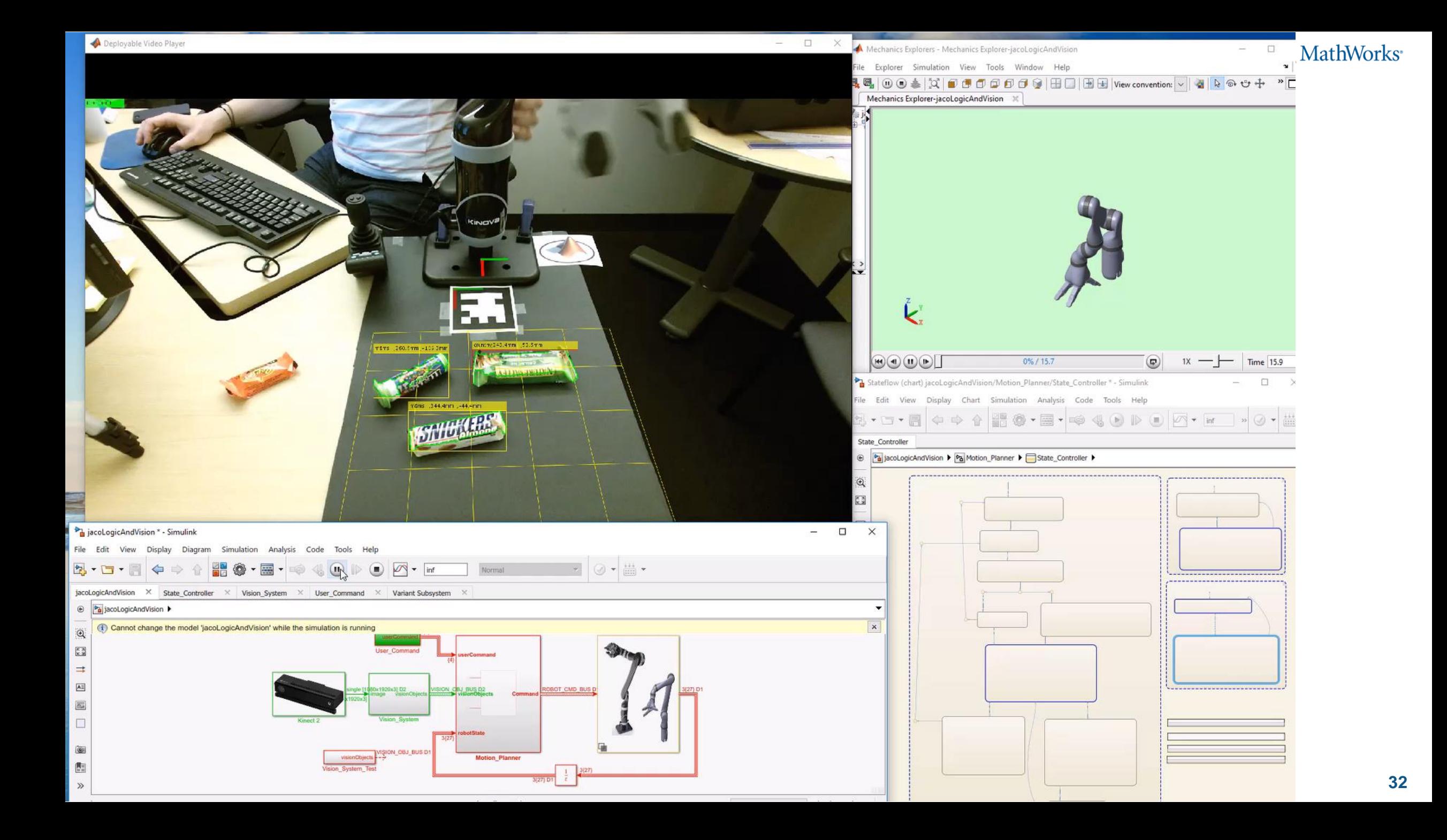

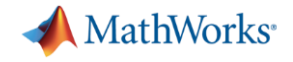

### 高级控制**:** 强化学习

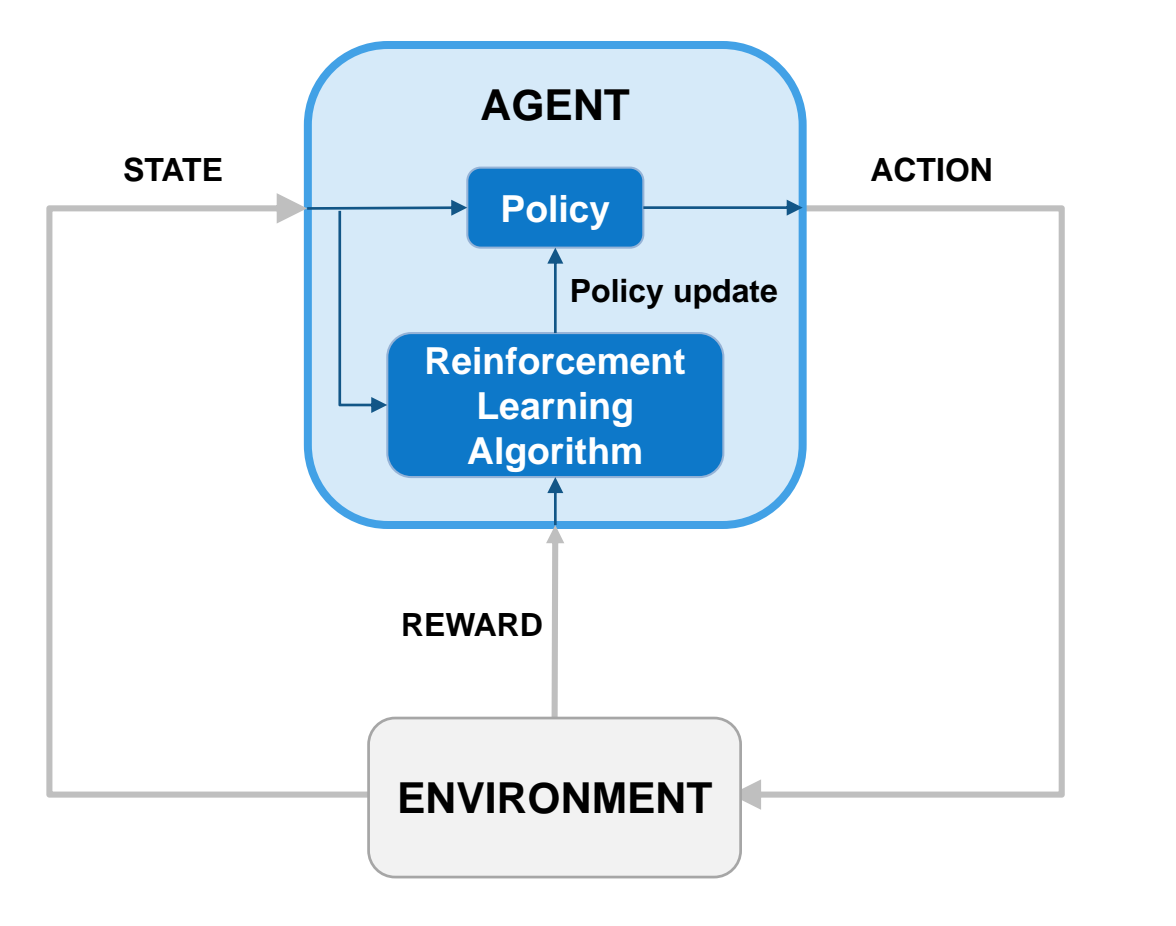

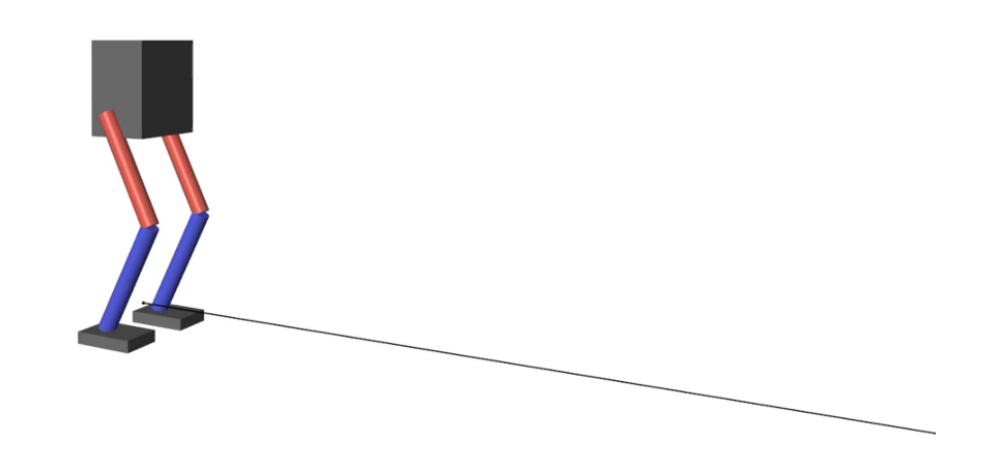

#### **New in R2019a!**

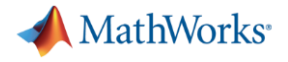

总结

#### 成功开发一个自主机器人系统需要:

- 多域仿真
- 使用可信赖的工具,可以将复杂的工作流程简化并与其它工具 集成
- 基于模型设计

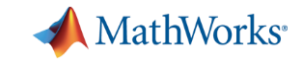

### 德国宇航中心 **(DLR)** 机器人和机电中心采用基于 模型设计开发自主类人机器人

#### **Challenge**

Develop control systems for a two-armed mobile humanoid robot with 53 degrees of freedom

#### **Solution**

Use Model-Based Design with MATLAB and Simulink to model the controllers and plant, generate code for HIL testing and real-time operation, optimize trajectories, and automate sensor calibration

#### **Results**

- **Programming defects eliminated**
- Complex functionality implemented in hours
- Advanced control development by students enabled

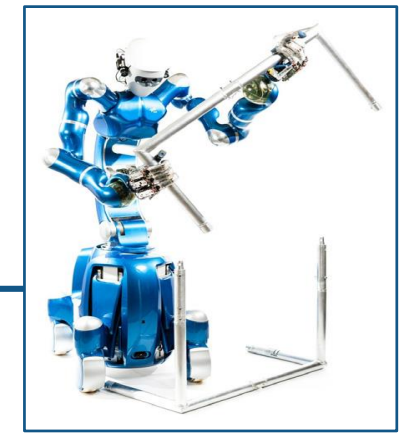

**DLR's humanoid robot Agile Justin autonomously performing a complex construction task.**

**"Model-Based Design and automatic code generation enable us to cope with the complexity of Agile Justin's 53 degrees of freedom. Without Model-Based Design it would have been impossible to build the controllers for such a complex robotic system with hard real-time performance."**

**Berthold Bäuml**

**DLR** 

[Link to user story](http://www.mathworks.com/company/user_stories/dlr-develops-autonomous-humanoid-robot-with-model-based-design.html?by=company)

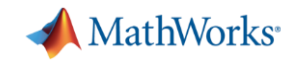

#### **ClearPath Robotics**为工业机器人加速算法开发

#### **Challenge**

Shorten development times for laser-based perception, computer vision, fleet management, and control algorithms used in industrial robots

#### **Solution**

Use MATLAB to analyze and visualize ROS data, prototype algorithms, and apply the latest advances in robotics research

#### **Results**

- Data analysis time cut by up to 50%
- Customer communication improved
- Cutting-edge SDV algorithms quickly incorporated

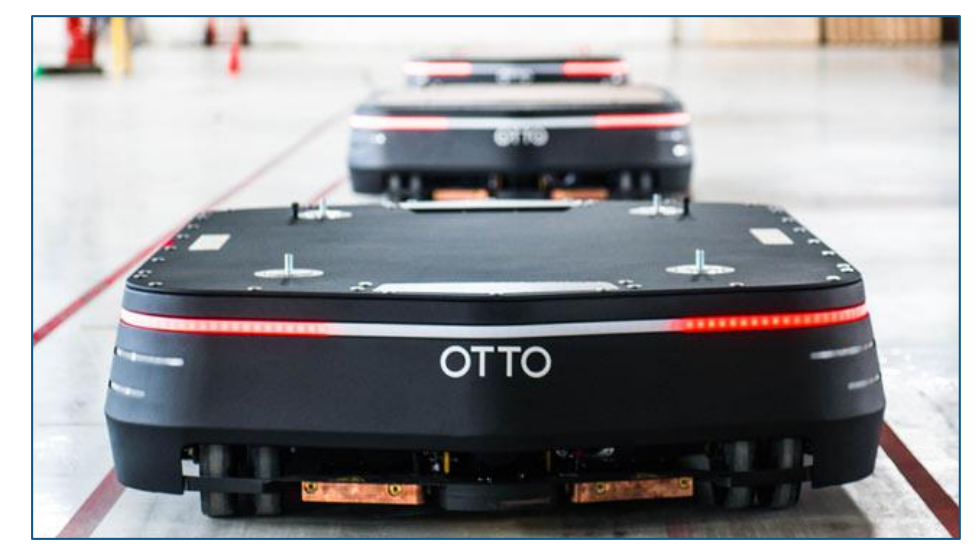

**An OTTO self-driving vehicle from Clearpath Robotics.**

*"ROS is good for robotics research and development, but not for data analysis. MATLAB, on the other hand, is not only a data analysis tool, it's a data visualization and hardware interface tool as well, so it's an excellent complement to ROS in many ways." - Ilia Baranov, Clearpath Robotics*

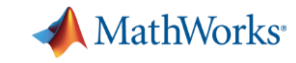

### **Voyage**为自动驾驶出租车开发纵向控制

#### **Challenge**

Develop a controller for a self-driving car to follow a target velocity and maintain a safe distance from obstacles

#### **Solution**

Use Simulink to design a longitudinal model predictive controller and tuned parameters based on experimental data imported into MATLAB using Robotics System Toolbox. Deploy the controller as a ROS node using Robotics System Toolbox. Generate source code using Simulink Coder into a Docker Container.

#### **Results**

- Development speed tripled
- Easy integration with open-source software
- Simulink algorithms delivered as production software

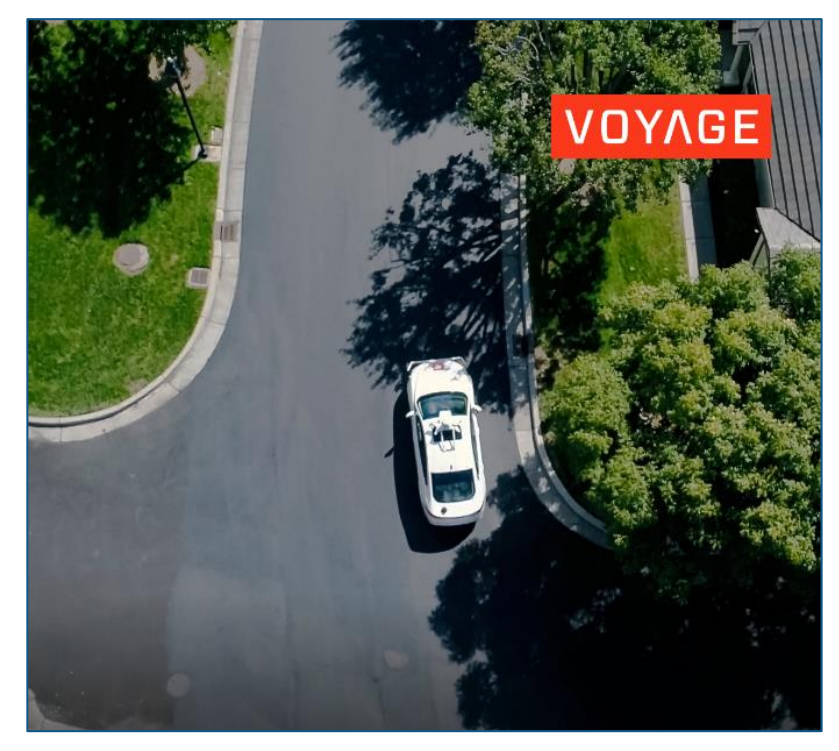

**Voyage's self driving car in San Jose, California.**

*"We were searching for a prototyping solution that was fast for development and robust for production. We decided to go with Simulink for controller development and code generation, while using MATLAB to automate development tasks." - Alan Mond, Voyage*

#### **MathWorks**

### **Festo**采用基于模型设计开发创新型机械臂

#### **Challenge**

Design and implement a control system for a pneumatic robotic arm

#### **Solution**

Use Simulink and Simulink PLC Coder to model, simulate, optimize, and implement the controller on a programmable logic controller

#### **Results**

- Complex PLC implementation automated
- **Technology and innovation award won**
- New business opportunities opened

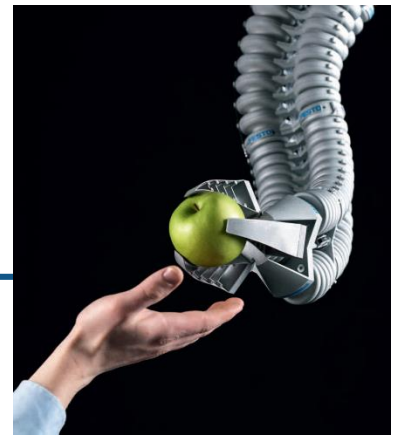

**The Festo Bionic Handling Assistant. Image © Festo AG.**

**"Using Simulink for Model-Based Design enables us to develop the sophisticated pneumatic controls required for the Bionic Handling Assistant and other mechatronic designs. With Simulink PLC Coder, it is now much easier to get from a design to a product."**

> **Dr. Rüdiger Neumann Festo**

[Link to user story](http://www.mathworks.com/company/user_stories/festo-develops-innovative-robotic-arm-using-model-based-design.html?by=company)

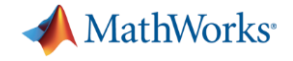

## % Thank you